# **Розділ 5. ІНФОРМАЦІЙНО-КОМУНІКАЦІЙНІ ТЕХНОЛОГІЇ ШКІЛЬНОЇ БІБЛІОТЕКИ**

#### **5.1. ЗАСТОСУВАННЯ ІНФОРМАЦІЙНО-КОМУНІКАЦІЙНИХ ТЕХНОЛОГІЙ В ДІЯЛЬНОСТІ СУЧАСНОЇ ШКІЛЬНОЇ БІБЛІОТЕКИ**

Інформаційно-комунікаційні технології (ІКТ) в бібліотечній діяльності – це сукупність методів, способів і програмно-технічних засобів, об'єднаних у технологічний процес, що забезпечують створення, зберігання, накопичування, інформаційний пошук, опрацювання, використання, передавання, захист, розповсюджування, копіювання, відображення інформації та керування нею<sup>[57](#page-0-0)</sup>.

Їх застосування в освітньому процесі та управлінні закладами освіти має стати інструментом забезпечення успіху кожної школи, сприяти формуванню єдиного інформаційно-освітнього простору.

Сьогодення вимагає від кожної бібліотеки наявності сучасного комп'ютерного обладнання (персональні комп'ютери, веб-камери, принтер, сканер, інтерактивна дошка, смарт-телевізор, відеопроектор, DVD-BlueRayпрогравачі, музичний центр, копіювально-розмножувальна техніка, модем, пристрої для читання електронних книжок (букрідери) тощо), підключення локальної мережі до інтернету зі швидкістю не менше 100 Мбіт/с. До того ж, учасники освітнього процесу у своїй навчальній та дозвіллєвій діяльності активно використовують різноманітні цифрові пристрої, зокрема, мобільні телефони, цифрові фотоапарати та відеокамери тощо $^{58}.$  $^{58}.$  $^{58}.$ 

Збільшення кількості цифрових носіїв інформації вимагає необхідності виокремлення у шкільній бібліотеці окремого структурного підрозділу – *медіатеки*, який надає послуги з використання електронних інформаційних ресурсів та технологій.

У медіатеці кожен користувач має змогу працювати з інформаційними ресурсами внутрішньошкільної мережі та інтернету, з електронними колекціями, енциклопедіями, словниками, довідниками, з електронними версіями підручників, цифровими копіями зображень, книжок і журналів, переглядати компакт-диски, відеофільми, прослуховувати аудіокасети, надрукувати будь-яку інформацію, необхідну для навчання та інших потреб, самостійно удосконалювати знання іноземних мов за допомогою інтерактивних технологій та створювати власні ресурси<sup>[59](#page-0-2)</sup>. Учителі використовують медіатеку для проведення уроків, лабораторних робіт, позакласних заходів (*рис. 17*).

l

<span id="page-0-0"></span><sup>57</sup> ДСТУ 7448:2013 Інформація та документація. Бібліотечно-інформаційна діяльність. Терміни та визначення понять. Київ, 2014. 41 с.

<span id="page-0-1"></span><sup>58</sup> Електронні книжки, їх види та особливості *Оптимальний вибір* : вебсайт. Режим доступу: [https://getoptim.com/uk/yak-vibrati-elektronnu-knigu.html.](https://getoptim.com/uk/yak-vibrati-elektronnu-knigu.html)

<span id="page-0-2"></span><sup>59</sup> Тлумачний словник з інформатики / Г. Г. Півняк [та ін.} ; за заг. ред. Г. Г. Півняк. Дніпропетровськ, 2010. С. 410.

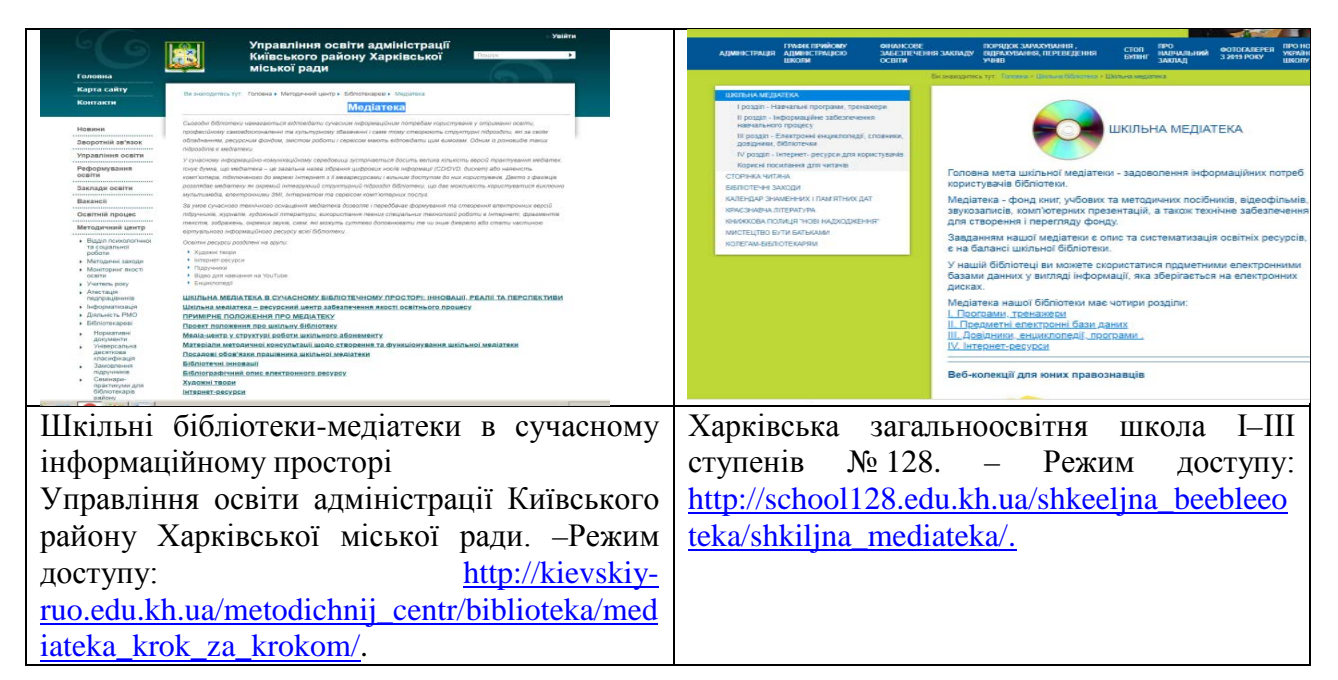

*Рис. 17 Шкільні бібліотеки-медіатеки*

На основі впровадження інформаційно-комунікаційних технологій шкільна бібліотека:

– розширює інформаційний простір бібліотек, використовуючи мультимедійні ресурси;

– надає додаткові інформаційно-бібліотечні послуги, зокрема доступ до інтернет-ресурсів;

– використовує віддалені інформаційні ресурси, які доповнюють основну частину фонду бібліотек;

– формує систему обслуговування користувачів через бібліотечний вебсайт (пошук та замовлення документів, онлайнова довідка);

– накопичує та створює власні електронні ресурси;

– автоматизує бібліотечні процеси (впроваджує в практику роботи автоматизовані інформаційно-бібліотечні системи, формує електронний каталог та електронні картотеки; готує бібліографічні покажчики та огляди літератури; списки нових надходжень тощо);

– підвищує ефективність соціокультурної діяльності, зокрема у популяризації бібліотеки, книжок та читання, формує інформаційну культуру учнів.

З використанням інформаційно-комунікаційних технологій шкільний бібліотекар має можливість:

– складати плани роботи на рік і місяць, подавати документацію і статистичну звітність про роботу, використовуючи формат таблиць MS Excel;

– створювати електронні бази даних (підручників, нових надходжень, періодичних видань) за допомогою автоматизованих бібліотечно-інформаційних систем, здійснювати облік бібліотечного фонду та читачів (MS Access);

– більш швидко та ефективно обслуговувати читачів; проводити моніторингові дослідження читання, вивчати інформаційні потреби користувачів бібліотеки;

– створювати презентації, електронні книжкові виставки;

– застосовувати ІКТ при організації соціокультурних заходів;

– створювати інформаційні джерела популяризації бібліотечного фонду та реклами бібліотеки (інформаційні бюлетені, буклети, електронні бібліографічні покажчики, рекомендаційні списки та огляди літератури, експрес-інформації, бібліотечні плакати, постери, флаєри, пам'ятки, закладки тощо);

– застосовувати ІКТ у наочній популяризації літератури (комп'ютерний дизайн книжкових виставок, інформаційних стендів, календарів пам'ятних і літературних дат, тематичних полиць та в іншому оформленні бібліотеки).

Використання бібліотекарем ІКТ передбачає вміння працювати з комп'ютером, зокрема знати продукти корпорації Microsoft (MS), такі як Word, Excel, PowerPoint, Publisher, Access, здійснювати пошук інформації в інтернеті, користуватись закладками на вибране, улюблене інтернет-посилання в браузері або вибране місце (позицію) в тексті, а також практичні навички роботи зі сканером, принтером, ксероксом та іншою оргтехнікою. Кожен бібліотекар може створювати власні інформаційні ресурси за допомогою різноманітних програм та сервісів, які допоможуть учням краще орієнтуватися в інформаційноосвітньому просторі:

1. Електронні книжкові виставки<sup>[60](#page-2-0)</sup>.

2. Електронні книжки<sup>[61](#page-2-1)</sup>.

3. Рекомендаційні списки літератури, анотовані ілюстровані картотеки, пам'ятки, книжкові огляди, буклети, брошури, плакати, листівки, газети, мультимедійні путівники типу "Улюблені книжки", путівники по бібліотеках, їх фондах, оголошення, підписи до книжкових виставок, візитні картки тощо<sup>62</sup>.

4. Бібліографічні огляди літератури<sup>[63](#page-2-3)</sup>.

5. Карти знань для систематизації матеріалу та структуризації даних у наочній формі[64](#page-2-4).

**.** 

<span id="page-2-0"></span><sup>60</sup> Людина починається з добра**…** : до 100-річчя від дня народження Василя Сухомлинського (1918–1970) / Павлова Нателла Гургенівна. Режим доступу: [https://drive.google.com/file/d/1Dul6g4DI0DjxpK0GQNe4FWER1cLz7pM9/view?](https://drive.google.com/file/d/1Dul6g4DI0DjxpK0GQNe4FWER1cLz7pM9/view?usp=sharing)

[usp=sharing](https://drive.google.com/file/d/1Dul6g4DI0DjxpK0GQNe4FWER1cLz7pM9/view?usp=sharing)

<span id="page-2-1"></span><sup>61</sup> Volenko Olga Електрона книга, електроний підручник в роботі шкільної бібліотеки **:** матеріали роботи творчої лабораторії шкільних бібліотекарів м. Мелітополь в 2013/2014 н. р. Режим доступу: [https://ru.calameo.com/books/003272563a553a31a2a00.](https://ru.calameo.com/books/003272563a553a31a2a00)

<span id="page-2-2"></span> $\overline{62}$  Малі бібліографічні посібники: створюємо власну продукцію. Режим доступу: [https://ru.calameo.com/books/](https://ru.calameo.com/books/0050207360ec6f58194cd) [0050207360ec6f58194cd.](https://ru.calameo.com/books/0050207360ec6f58194cd)

<span id="page-2-3"></span><sup>63</sup> Читаємо влітку : рекомендовані списки літератури для читання 5–11 класи. *Блог шкільного бібліотекаря. Лех галина Йосипівна* : вебсайт. Режим доступу: [http://mybibliot.blogspot.com/p/blog-page\\_34.htm.](http://mybibliot.blogspot.com/p/blog-page_34.html)

Давайте розповімо про себе: рекламна діяльність публічної бібліотеки : (методично-практичні рекомендації) / уклад.: Шейчук В. В. Хмельницький, 2012. 40 с. Режим доступу**:** [http://www.ounb.km.ua/vidanya/2012/rozpovimo.pdf.](http://www.ounb.km.ua/vidanya/2012/rozpovimo.pdf)

<span id="page-2-4"></span><sup>64</sup> Карти знань. *Мережка – розвиток ІТ-компетентності вчителя та учня* : вебсайт. Режим доступу: [https://sites.google.com/site/itkompetentnosti/servisi/karti-znan.](https://sites.google.com/site/itkompetentnosti/servisi/karti-znan)

6. Портфоліо бібліотекаря, вчителя, учня<sup>[65](#page-3-0)</sup>.

7. Презентації з досвіду роботи бібліотеки<sup>[66](#page-3-1)</sup>.

8. Вебквести (webquest) (квест, англ*. quest* – пошук, предмет пошуків, пошук пригод, попит). Вебквест як інтерактивний проект це проблемне завдання з елементами рольової гри, для виконання якого використовуються інформаційні ресурси інтернету, який сприяє формуванню навичок інформаційно-аналітичної діяльності [67](#page-3-2). Вони охоплюють окрему проблему, навчальний предмет, тему, можуть бути і міжпредметними [68.](#page-3-3)

Застосування ІКТ у практику роботи допоможе шкільному бібліотекарю:

– організовувати спільну роботу кільком учням та вчителям над одним документом, редагувати й оформлювати документи, аналізувати, додавати посилання, зображення, малюнки й таблиці, порівнювати тощо<sup>[69](#page-3-4),</sup>

– створювати сайти, самостійно змінювати зміст сторінки бібліотеки на сайті закладу освіти<sup>70</sup>;

– створювати та наповнювати блоги, проводити на них дискусії, представляти власний досвід, обговорювати актуальні професійні теми, надавати рекомендації<sup>71</sup>;

– презентувати матеріали в соціальні медіа-сервіси для підвищення мотивації навчальної діяльності за допомогою технології Веб 2.0, які дають можливість сприймати користувача як співрозробника, читача –як співавтора<sup>72</sup>;

– створювати і поширювати аудіо- та відеофайли в інтернеті – подкастинги з метою розвитку навичок усного мовлення. Це дуже зручний сервіс, оскільки подкаст дає змогу прослуховувати аудіофайли й переглядати відеопередачі не в прямому ефірі, а в будь-який зручний для користувача час<sup>73</sup>;

– створювати інтерактивні карти:

<span id="page-3-0"></span>**<sup>.</sup>** <sup>65</sup> Портфоліо шкільного бібліотекаря Перепаді Наталії Олексіївни. *Комарівське НВО* : вебсайт. Режим доступу: [https://www.slideshare.net/20022017/ss-72359894.](https://www.slideshare.net/20022017/ss-72359894)

<span id="page-3-1"></span><sup>66</sup> Досвід роботи шкільної бібліотеки. *Svitppt. Презентації українською* : Режим доступу: [https://svitppt.com.ua/portfolio/dosvid-roboti-shkilnoi-biblioteki.html.](https://svitppt.com.ua/portfolio/dosvid-roboti-shkilnoi-biblioteki.html)

<span id="page-3-2"></span> $\overline{67}$  Квест у шкільній бібліотеці: практичний порадник шкільного бібліотекаря. Режим доступу: [https://www.slideshare.net/ssuserdf3414/docx-71413297.](https://www.slideshare.net/ssuserdf3414/docx-71413297)

<span id="page-3-3"></span><sup>68</sup> Інформатика. Веб-квест як педагогічна технологія. *Фізмат Вікіпедія*: вебсайт. Режим доступу [http://wiki.fizmat.tnpu.edu.ua/index.php/](http://wiki.fizmat.tnpu.edu.ua/index.php/%D0%86%D0%BD%D1%84%D0%BE%D1%80%D0%BC%D0%B0%D1%82%D0%B8%D0%BA%D0%B0._%D0%92%D0%B5%D0%B1-%D0%BA%D0%B2%D0%B5%D1%81%D1%82_%D1%8F%D0%BA_%D0%BF%D0%B5%D0%B4%D0%B0%D0%B3%D0%BE%D0%B3%D1%96%D1%87%D0%BD%D0%B0_%D1%82%D0%B5%D1%85%D0%BD%D0%BE%D0%BB%D0%BE%D0%B3%D1%96%D1%8F)Інформатика. Веб-квест як педагогічна технологія

<span id="page-3-4"></span><sup>69</sup> Google Docs. *Вікіпедія. Вільна енциклопедія* : вебсайт. Режим доступу: [https://uk.wikipedia.org/wiki/Google\\_Docs.](https://uk.wikipedia.org/wiki/Google_Docs)

<span id="page-3-5"></span><sup>70</sup> Створити сайт безкоштовно. *Webnode* : вебсайт. Режим доступу: [https://www.webnode.com.ua/.](https://www.webnode.com.ua/)

<span id="page-3-6"></span><sup>71</sup> Блог шкільного бібліотекаря. Лех Галина Йосипівна : вебсайт. Режим доступу: [http://mybibliot.blogspot.com/.](http://mybibliot.blogspot.com/) Книгарик і К. *Блог для дітей Острозької ЦСПШБ* : вебсайт. Режим доступу: [http://knugaruk.blogspot.com/.](http://knugaruk.blogspot.com/) Шкільний бібліотечно-інформаційний центр. Шкарівська ЗОШ І–ІІІ ступенів : вебсайт. Режим доступу: [http://shbic.blogspot.com/.](http://shbic.blogspot.com/)

<span id="page-3-7"></span><sup>72</sup> Публічно-шкільна бібліотека с. Дубно\_Рокитнівського району. *Вікіпедія. Вільна енциклопедія* : вебсайт. Режим доступу**:** https://uk.wikipedia.org/wiki/Публічно-[шкільна\\_бібліотека\\_с.Дубно\\_Рокитнівського\\_району](https://uk.wikipedia.org/wiki/%D0%9F%D1%83%D0%B1%D0%BB%D1%96%D1%87%D0%BD%D0%BE-%D1%88%D0%BA%D1%96%D0%BB%D1%8C%D0%BD%D0%B0_%D0%B1%D1%96%D0%B1%D0%BB%D1%96%D0%BE%D1%82%D0%B5%D0%BA%D0%B0_%D1%81.%D0%94%D1%83%D0%B1%D0%BD%D0%BE_%D0%A0%D0%BE%D0%BA%D0%B8%D1%82%D0%BD%D1%96%D0%B2%D1%81%D1%8C%D0%BA%D0%BE%D0%B3%D0%BE_%D1%80%D0%B0%D0%B9%D0%BE%D0%BD%D1%83).

<span id="page-3-8"></span><sup>73</sup>Аудіо-подкасти. *Березнівська централізована система публічно-шкільних бібліотек* : вебсайт. Режим доступу: [http://www.berezne.libr.rv.ua/audiopod.php.](http://www.berezne.libr.rv.ua/audiopod.php)

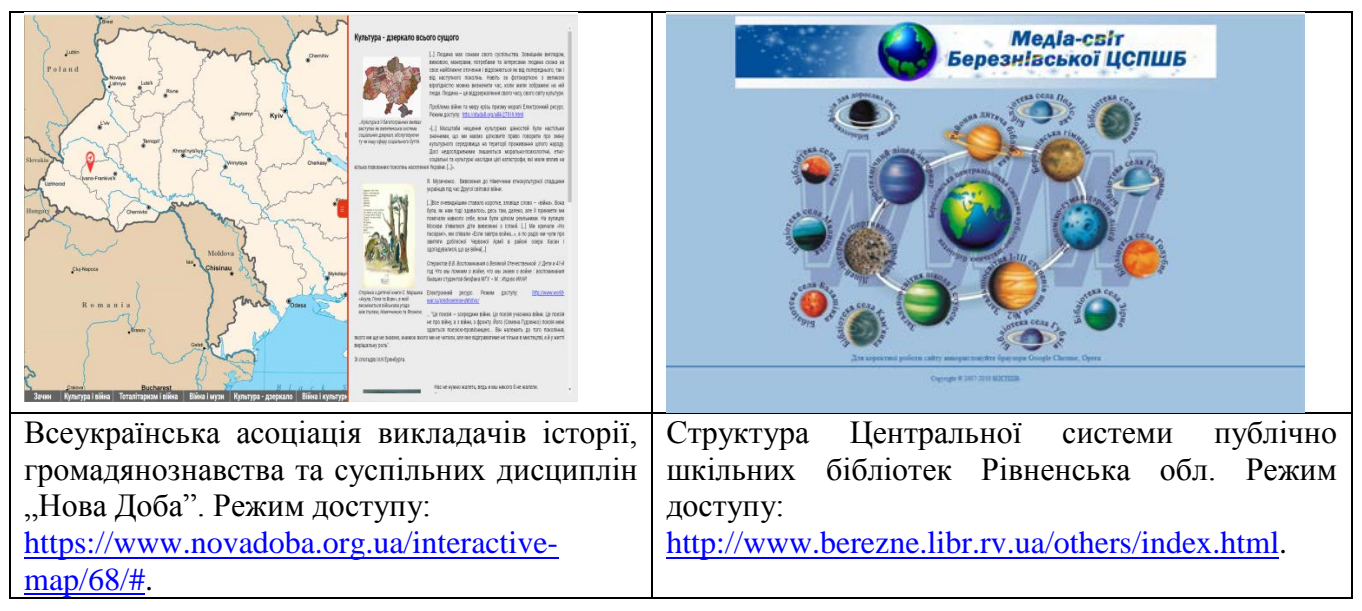

#### *Рис. 18 Приклади інтерактивних карт*

Упровадження ІКТ сприятиме трансформації шкільної бібліотеки в інтегровану частину шкільного освітнього середовища, залученню учнів до нових форм навчання, у тому числі інформаційно-пошукової діяльності, онлайносвіти та стимулюватиме у них прагнення до оволодіння інформаційною грамотністю.

### **5.2. АВТОМАТИЗАЦІЯ БІБЛІОТЕЧНИХ ПРОЦЕСІВ**

Під автоматизацією розуміють розробку та використання методів і засобів (у т. ч. інформаційних технологій), що дозволяють здійснювати роботу й технологічні процеси з мінімальною участю людини. Елементами процесу автоматизації є комп'ютерні системи, автоматизовані системи керування тощо<sup>[74](#page-4-0)</sup>.

Автоматизована бібліотечна інформаційна система (АБІС) призначена для автоматизації бібліотечних процесів на основі використання сучасних інформаційно-[комунікативних технологій,](http://ube.nlu.org.ua/article/%D0%86%D0%BD%D1%84%D0%BE%D1%80%D0%BC%D0%B0%D1%86%D1%96%D0%B9%D0%BD%D0%BE-%D0%BA%D0%BE%D0%BC%D1%83%D0%BD%D1%96%D0%BA%D0%B0%D1%82%D0%B8%D0%B2%D0%BD%D1%96%20%D1%82%D0%B5%D1%85%D0%BD%D0%BE%D0%BB%D0%BE%D0%B3%D1%96%D1%97) засобів обчислювальної техніки т[а](http://ube.nlu.org.ua/article/%D0%A2%D0%B5%D0%BB%D0%B5%D0%BA%D0%BE%D0%BC%D1%83%D0%BD%D1%96%D0%BA%D0%B0%D1%86%D1%96%D0%B9%D0%BD%D0%B0%20%D0%BC%D0%B5%D1%80%D0%B5%D0%B6%D0%B0) [телекомунікаційних мереж](http://ube.nlu.org.ua/article/%D0%A2%D0%B5%D0%BB%D0%B5%D0%BA%D0%BE%D0%BC%D1%83%D0%BD%D1%96%D0%BA%D0%B0%D1%86%D1%96%D0%B9%D0%BD%D0%B0%20%D0%BC%D0%B5%D1%80%D0%B5%D0%B6%D0%B0).

У АБІС зазвичай виокремлюють такі групи функціональних завдань, що підлягають автоматизації :

– комплектування фондів і книгообмін;

– бібліографічне й аналітичне опрацювання документів, ведення електронного каталогу;

– обслуговування користувачів (реєстрація замовлень, забезпечення видачі й контролю повернення документів тощо);

– довідково-бібліографічне обслуговування користувачів з можливістю використання баз даних і електронних каталогів своєї бібліотеки, а також інформаційних ресурсів інтернету;

– завдання, пов'язані з міжбібліотечним обміном документів;

<span id="page-4-0"></span> $\overline{a}$ <sup>74</sup> Тлумачний словник з інформатики / Г. Г. Півняк та ін. ; за заг. ред. Г. Г. Півняк. Дніпропетровськ, 2010. С. 242.

– автоматизована підготовка бібліографічних видань;

– функції управління (облік, контроль, статистика, кадри, бухгалтерія тощо).

Для реалізації цих функцій кожна бібліотека обирає найбільш відповідне для себе програмне забезпечення. Українські бібліотеки використовують різні програми: *Sonata, МАРК-SQL, ІРБІС, ALEPH, УФД/Бібліотека, UNILIB, Koha та інші*. При цьому звертають увагу на особливості шкільних бібліотек: зокрема невеликий книжковий фонд, відокремлення фонду підручників та іншої літератури, кількість працівників.

Використання АБІС значно спрощує роботу бібліотекарів і користувачів, забезпечує багаторазове використання введених даних, безперервність інформаційних процесів, пов'язаних з опрацюванням, зберіганням та наданням інформації користувачам, диференціювання процесів опрацювання інформації в системі, орієнтованій на виконання технологічних процесів на окремому функціональному **автоматизованому робочому місці** (АРМі), обладнаному персональним комп'ютером із технічними засобами й програмним забезпеченням. АРМ поєднує програмні та апаратні засоби, що забезпечують взаємодію людини з комп'ютером, можливість уведення інформації (через клавіатуру, сканер), пошук, оброблення та виведення її на екран монітора, принтер чи інші пристрої.

Стандартним набором АРМів є "Адміністратор", "Каталогізатор", "Комплектатор", "Читач" та "Книговидача", а також додаткові: "Періодика", призначені для автоматизації процесів комплектування фонду періодичних видань та контролю за їх надходженнями.

АРМ "Книгозабезпеченість" призначений для автоматичного визначення забезпеченості закладу освіти підручниками та навчальними матеріалами тощо.

**АРМ "Адміністратор"** – програмно-технічний комплекс бібліотечного фахівця, основними функціями якого є виконання загальносистемних завдань (підтримка баз даних, налагодження роботи окремих АРМів, зв'язок із зовнішніми мережами і системами тощо).

**АРМ "Каталогізатор"** забезпечує автоматизацію формування електронного каталога, введення даних, у тому числі шляхом запозичення бібліографічних записів, аналітико-синтетичного опрацювання документів, виведення на друк та збереження у форматах MS Word та Excel будь-яких документів (каталожних карток, списків тощо).

АРМ "Комплектатор" здійснює автоматизацію комплектування бібліотечного фонду, оформлення передплати на періодичні видання, реєстрацію нових надходжень та контроль надходжень, інвентарний та сумарний облік надходжень/списань, статистичний облік та формування типових вихідних форм у різних форматах.

**АРМ "Читач"** призначений для користувачів і дає змогу їм здійснювати пошук інформації в електронному каталозі за такими елементами як: автор, назва, ключові слова тощо, здійснює також електронне замовлення документів та впорядковує електронну чергу на літературу.

АРМ "Книговидача" забезпечує автоматизацію процесів видачі літератури читачам бібліотеки відповідно до замовлень, зокрема реєстрацію, перереєстрацію читачів, автоматичне отримання інформації про місцезнаходження і наявність вільних примірників документа та контроль термінів видачі, індикацію (визначення) боржників і прострочених замовлень. Можливим є ведення різної статистики: за відвідуванням, видами виданих документів, частотою замовлення книжок тощо.

Автоматизація бібліотечних процесів сприяє поліпшенню роботи з підготовки картотек, списків, звітної документації тощо. Вона приносить в роботу бібліотеки цілу низку нових можливостей, усуваючи значну кількість рутинних операцій, а отже підвищує ефективність роботи, впливає на якість виконання бібліотечних послуг.

### **5.3. ЕЛЕКТРОННІ ОСВІТНІ РЕСУРСИ: ЕЛЕКТРОННІ БІБЛІОТЕКИ, РЕПОЗИТОРІЇ, Е-ПІДРУЧНИКИ**

Інтернет надає унікальні можливості для освіти. Він має не тільки величезний невичерпний масив освітньої інформації, а й є інструментом для її пошуку, перероблення, поширення. Інтернет- це джерело активної інтелектуальної та комунікативної діяльності людини, надає широкі можливості для здобуття знань, умінь і навичок. Для інформаційного забезпечення потреб користувачів шкільні бібліотекарі можуть використовувати та рекомендувати електронні бібліотеки (ЕБ), архіви (репозиторії) та е-підручники, які є частиною освітнього інформаційного простору та національного бібліотечноінформаційного фонду країни.

Під електронною бібліотекою розуміють розподілену інформаційну систему, що дає змогу надійно зберігати й ефективно використовувати різнорідні колекції електронних документів (текст, графіку, аудіо, відео тощо), поданих у вигляді цифрових наборів даних, через глобальні мережі передаваня даних у зручному для кінцевого користувача вигляді[75](#page-6-0).

Сучасні електронні бібліотеки надають доступ користувачам до широкого спектру повнотекстових ресурсів: енциклопедій і довідників, монографій, збірників наукових праць, архівних документів, історичних журналів і періодики, підручників і навчальних матеріалів, архівів преси. Це можуть бути

<span id="page-6-0"></span> <sup>75</sup> Електронна бібліотека. *Вікіпедія. Вільная енциклопедія* : вебсайт. Режим доступу: [https://uk.wikipedia.org/wiki](https://uk.wikipedia.org/wiki/%D0%95%D0%BB%D0%B5%D0%BA%D1%82%D1%80%D0%BE%D0%BD%D0%BD%D0%B0_%D0%B1%D1%96%D0%B1%D0%BB%D1%96%D0%BE%D1%82%D0%B5%D0%BA%D0%B0)/Електронна\_бібліотека

також електронні колекції картографічних матеріалів, фотографій, карт і атласів, аудіо-і відео матеріалів, тривимірних музейних об'єктів, архіви веб-ресурсів, бібліографічні та реферативні бази даних тощо. Деякі з сучасних електронних видань взагалі не виходять у друкованій формі й доступні лише як веб-ресурси або на компакт-дисках.

Одним із різновидів електронної бібліотеки є **інституційний архів** (репозиторій) – організована колекція цифрових документів та набір сервісів навколо цієї колекції, яка репрезентує результати наукових досліджень у вільному on-line доступі, та забезпечує надійне їх зберігання. Репозиторії не виконують видавничої функції, лише зберігають електронні версії документів та забезпечують до них доступ.

Такими ресурсами можуть користуватися учні старших класів, які пишуть наукові роботи до Малої академії наук на різні наукові конкурси, та вчителі. Основними видами репозиторіїв вважаються інституційні й тематичні.

*Інституційний репозиторій* – це електронний архів для тривалого зберігання, накопичення та забезпечення довготривалого та надійного відкритого доступу до результатів наукових досліджень, що проводяться в певній установі. Найчастіше такі архіви створюють заклади вищої освіти, використовуючи наукові статті, автореферати дисертацій та дисертації, матеріали конференцій, патенти, зображення, аудіо- та відеофайли; веб-сторінки, комп'ютерні програми, статистичні матеріали, навчальні об'єкти, наукові звіти.

Наприклад:

Інституційний репозиторій Київського університету імені Бориса Грінченка [\(http://elibrary.kubg.edu.ua/\)](http://elibrary.kubg.edu.ua/).

Репозиторій НПУ імені М. П. Драгоманова [\(http://enpuir.npu.edu.ua/handle/](http://enpuir.npu.edu.ua/handle/123456789/2696) [123456789/2696\)](http://enpuir.npu.edu.ua/handle/123456789/2696).

*Тематичний репозиторій* – сховище відкритого доступу для наукових робіт у певній галузі, наприклад, бібліотечної та інформаційної наук E-LIS Eprints [\(http://eprints.rclis.org/\)](http://eprints.rclis.org/); з астрономії, фізики, математики, інформатики, кількісної біології, статистики та фінансової математики – найбільший безкоштовний архів електронних публікацій наукових статей та їх препринтів ArXiv [\(https://arxiv.org/\)](https://arxiv.org/).

Шкільним бібліотекам сьогодні доступний широкий вибір електронних освітніх ресурсів (ЕОР) – навчальних, наукових, інформаційних, довідкових матеріалів та засобів, розроблених в електронній формі й представлених на носіях будь-якого типу або розміщених у комп'ютерних мережах, які відтворюються за допомогою електронних цифрових технічних засобів і використовуються для ефективної організації навчально-виховного процесу. До них належать навчальні фільми, звукозаписи, відеодемонстрації, а також сучасні освітні ресурси нового покоління, що мають добре побудовану нелінійну систему навігації у вигляді гіпертекстів, складаються з візуального або звукового фрагмента. Навчальні матеріали подаються різними способами: за допомогою графіки, фото, відео, анімації та звуку. Метою створення ЕОР є змістове наповнення освітнього простору, забезпечення рівного доступу здобувачів освіти до якісних навчальних і методичних матеріалів незалежно від місця їх проживання та форми навчання.

Головним державним сховищем освітніх інформаційних ресурсів має стати Національна освітня електронна платформа (National Digital Educational Platform), яка створюється з 2018 р. МОН України. Зазначимо, що у Положенні про електронний підручник<sup>[76](#page-8-0)</sup> визначено, що це електронне навчальне видання із систематизованим викладенням матеріалу, яке відповідає освітній програмі, містить цифрові об'єкти різних форматів. Це інтерактивний підручник, який існує в режимі онлайн і містить різні мультимедійні матеріали – відео, графіку, відеокурси тощо. Він складається з різних модулів:

– тематичний блок (частина навчального матеріалу, відтворена у вигляді тексту, відеоматеріалів, аудіоматеріалів, зображень, інтерактивних елементів або їх комбінацій);

– мультимедійний контент (сукупність даних інтерактивного вмісту, представлених у форматах відео, анімації, об'єкти віртуальної, доповненої реальності, комп'ютерні моделі (симулятори), а також їх поєднання з аудіоінформацією, текстом, зображеннями).

Е-підручник кожного учня прив'язаний до акаунту педагога, який може вносити зміни в послідовність модулів, тим самим адаптуючи програму для конкретного класу. У підручнику також мають бути інструменти для роботи з текстом – нотатки, закладки, друк частини підручника або пошук матеріалів.

Головним державним сховищем освітніх інформаційних ресурсів має стати Національна освітня електронна платформа (National Digital Educational Platform), яка створюється з 2018 року МОН України. У Положенні про Національну освітню електронну платформу (е-платформа)<sup>[77](#page-8-1)</sup> визначено, що вона містить спеціальний інформаційний ресурс у мережі інтернет, на якому у вільному доступі в повному обсязі розміщено безкоштовні електронні версії підручників або е-підручники для здобуття повної загальної середньої освіти. Паперові шкільні онлайн книжки – це лише електронна версія підручника.

На платформі вчителі матимуть можливість створювати колекції матеріалів та поширювати їх для учнів.

**.** 

<span id="page-8-0"></span><sup>76</sup> Положення про електронний підручник : наказ Міністерства освіти і науки України від 02.05.2018 р. № 440. Режим доступу: [https://zakon.rada.gov.ua/laws/show/z0621-18.](https://zakon.rada.gov.ua/laws/show/z0621-18)

<span id="page-8-1"></span><sup>77</sup> Положення про Національну освітню електронну платформу : наказ Міністерства освіти і науки України від 22.05.2018 р. № 523. Режим доступу: [https://zakon.rada.gov.ua/laws/show/z0702-18.](https://zakon.rada.gov.ua/laws/show/z0702-18)

#### **Основними цілями створення е-платформи є:**

– технологічне забезпечення реформи середньої освіти "Нова українська школа";

– забезпечення учасників освітнього процесу сучасними ЕОР і сервісами;

– безоплатне забезпечення електронними підручниками здобувачів повної загальної середньої освіти та відповідних педагогічних працівників;

– забезпечення е-підручниками інших здобувачів освіти та педагогічних працівників;

– створення сприятливого середовища для розвитку національного виробництва ЕОР, сервісів та е-підручників;

– розвиток електронного навчання і формування цифрової компетентності учасників освітнього процесу.

Для здобувачів повної загальної середньої освіти та педагогічних працівників на е-платформі передбачено розміщувати:

– е-підручники;

– електронні версії підручників;

– перелік е-підручників, яким надано гриф "Рекомендовано МОН України";

– переліки навчальних програм, підручників та посібників для загальноосвітніх навчальних закладів, яким надано гриф МОН України, та які схвалено для використання у загальноосвітніх навчальних закладах;

– ЕОР, що відповідають вимогам законодавства про освіту;

– визначені МОН України реєстри та бази даних відповідно до законодавства;

– нормативно-правові акти з питань функціонування е-платформи та надання освітніх послуг;

– державні освітні стандарти, освітні та навчальні програми, методичні матеріали тощо;

– посилання на веб-ресурси освітнього спрямування, визначені МОН України;

– інші освітні, наукові та інформаційні ресурси, а також інформацію з питань освітнього процесу, визначену МОН України.

Платформа забезпечуватиме доступ користувачів до електронних освітніх ресурсів, їх завантаження на пристрій і роботу без інтернет-з'єднання.

### **5.4. ПРОГРАМНІ ЗАСОБИ ДЛЯ ФОРМУВАННЯ СПИСКІВ ЛІТЕРАТУРИ**

Одним із видів роботи шкільного бібліотекаря є укладання різних списків літератури. Для їх впорядкування варто використовувати спеціальні програми – системи керування бібліографічною інформацією або бібліографічні менеджери. Це електронні системи, в яких розміщують, зберігають, обмінюють дані та  $\mu$ інформацію, створюють і повторно використовують бібліографічні посилання<sup>[78](#page-10-0)</sup>. Вони виконують два завдання: організовують і зберігають бібліотеку джерел літератури (базу даних) та автоматизовано формують перелік посилань і бібліографічні списки за різноманітними темами. Такі системи здійснюють пошук в бібліографічних базах даних, доступних через інтернет, формують бібліографічні записи, зберігають файли в базі даних. Програмне забезпечення включає базу даних, в якій зберігається повна інформація про джерела (тип, автор, назва, видавництво, номера сторінок тощо). Сучасні системи можуть мати макрос для текстових редакторів (Microsoft Word, iWorks Pages, Open Office, LaTeX, Scrivener та ін.), який дає змогу вставляти в текст посилання на джерела з бази даних, формуючи список літератури в одному із стилів наукового цитування. Також системи мають можливість імпортувати бібліографічні посилання з бібліографічних баз даних, веб-сторінок, текстових документів.

Системи можуть бути платними та безкоштовними, локальними та мережевими. При локальній роботі програма встановлюється на персональний комп'ютер і всі її функції доступні тільки з нього. Однак більшість систем універсальні: їх можна встановити як стаціонарну програму на свій комп'ютер і синхронізувати зі своїм особистим кабінетом для цього потрібно зареєструватися на сайті цієї системи. Працювати в них можна персонально або колективно, наприклад: укладаючи список літератури на тему: "Патріотичне вихованняˮ, бібліотекар може сформувати та зарєеструвани на сайті системи групу, запросити до неї вчителів та учнів, розподіливши між ними розділи теми, керувати наповненням бібліотеки джерелами літератури, вносити правки, зауваження тощо.

Бібліографічні менеджери мають низку переваг, а саме:

– зберігають базу даних бібліографічних описів джерел і повні тексти публікацій: статей, книг, законів, сайтів, інтерв'ю, препринтів, дисертацій, відео, тощо;

– додають коментарі до публікацій;

 $\overline{a}$ 

– зберігають у колективних бібліотеках коментарі членів групи до текстів джерел;

– групують посилання за темами, дослідженнями та іншими обраними критеріями;

– зберігають бібліографічні описи з баз даних: Jstor, Web of Science, Scopus тощо, з Google Академії, Google Книги;

– взаємодіють з хмарними сховищами, такими як dropbox і Google Діск;

– витягують з pdf-файлів бібліографічні описи цитованих джерел;

<span id="page-10-0"></span><sup>78</sup> Бібліографічна база даних.*Вікіпедія. Вільна енциклопедія* : вебсайт. Режим доступу: [https://uk.wikipedia.org/wiki/.](https://uk.wikipedia.org/wiki/)

– здійснюють пошук джерел за іменами, темами, датою та іншими критеріями;

– формують посилання і списки літератури за різними стилями цитувань;

– оновлюють список літератури в разі додавання нового посилання до тексту;

– доступні з мобільних пристроїв[79](#page-11-0).

Існує велика кількість різноманітних бібліографічних менеджерів, які представлено на сайті [\(https://en.wikipedia.org/wiki/Comparison\\_of\\_reference\\_](https://en.wikipedia.org/wiki/Comparison_of_reference_management_soft-ware) management soft-ware).

Шкільний бібліотекар у своїй роботі може скористатись такими системами, наприклад як **Zotero Standalone** (http://www.zotero.org). Це програма дозволяє імпортувати посилання з текстових файлів або баз даних, наявних в інтернеті, зберігати pdf-документи, вебсторінки, відео та інші файли. Також зберігає бібліографічну інформацію з сайтів Google Scholar, Google Books, Amazon.com, ScienceDirect, Springerlink тощо. Особливістю є автоматичне збереження разом з бібліографією повного тексту статті. Zotero зберігає локальну копію джерела, до якої можна додавати замітки, теги, підсвічування тексту (тільки для вебсторінок), а також власні метадані. Є функція синхронізації бази даних з сервером, можливо перенесення на інший комп'ютер. Надалі дані можуть бути сформовані у перелік літератури, який можна вставити у текстовий редактор, роздрукувати або зберегти окремим файлом. Поширюється безкоштовно, але пропоноване онлайн-сховище Zotero вміщує записів лише на  $300 M6^{80}$ .

Список літератури також можна формувати у **Microsoft Word**: [\(https://support.office.com/uk-ua/word\)](https://support.office.com/uk-ua/word), скориставшись вкладкою "Посилання". Додавши до документу, над яким працюють, джерело інформації, можна на підставі відомостей про них автоматично створити перелік цитованих праць або список літератури. Кожного разу при створенні джерела відомості про нього зберігаються на комп'ютері. За допомогою диспетчера джерел можна виконувати пошук за усіма створеними (навіть в інших документах) джерелами та повторно використати їх. Посилання розміщуються в дужках безпосередньо в тексті.

Також корисним може бути онлайн-сервіс **Evernote** [\(https://evernote.com/intl/en/\)](https://evernote.com/intl/en/) , призначений для збереження, синхронізації та пошуку приміток, у тому числі текстових записів, вебсторінок, списку завдань, фотографій, малюнків, електронної пошти тощо<sup>[81](#page-11-2)</sup>. Низка застасунків для різних браузерів дозволяє імпортувати посилання з текстових файлів та вебсторінок.

 $\overline{a}$ 

<span id="page-11-0"></span><sup>79</sup> Бібліографічні менеджери. *Бібліотека Запорізького державного медичного університету* : вебсайт. Режим доступу: [http://lib.zsmu.edu.ua/p\\_bibliohrafichni\\_menedzhery.html.](http://lib.zsmu.edu.ua/p_bibliohrafichni_menedzhery.html)

<span id="page-11-1"></span><sup>80</sup> Кашницкий И. Zotero: оптимизация хранения и использования научной литературы. Habr : [сообщество ITспециалистов] : вебсайт. Режим доступу[: https://habr.com/post/271045/.](https://habr.com/post/271045/)

<span id="page-11-2"></span><sup>81</sup> Evernote. *Википедия : свободная энциклопедия* : вебсайт. Режим доступу: https://ru.wikipedia.org/wiki/Evernote.

# **Створення бібліографічного списку на прикладі Zotero.**

1. Для встановлення програми зайдіть на офіційний сайт Zotero [\(www.zotero.org](http://www.zotero.org/)) та натисніть червону кнопку "Download", після цього з'явиться сторінка з двома розділами для завантаження.

2. Завантажте версію програми, яка підходить для вашої операційної системи: Windows 7 і вище, MacOS або Linux. Після завантаження запустіть інсталяційний файл, виберіть пункт "Standard" і натисніть кнопку "Next".

3. Скачайте плагін Zotero Connector для браузерів Firefox, Google Chrome і Safari. Для Internet Explorer і Microsoft Edge плагіна не передбачено. Після установки в правому куті браузера з'явиться значок Zotero, який змінює вигляд залежно від контенту: вебсторінка, стаття, набір статей, книжка (або її фрагменту), дисертація, відео- та аудіо-документ.

4. Для реєстрації натисніть посилання "Register" в правому верхньому кутку сторінки і заповніть всі необхідні поля. На вказану поштову адресу прийде лист з посиланням для підтвердження облікового запису. Натисніть на посилання в листі – після цього можна використовувати аккаунт Zotero і синхронізувати дані. Синхронізація дозволить зберегти дані, якщо з комп'ютером щось трапиться. Найкраще зберігати бібліографічні описи в хмарі Zotero, а повні тексти – на комп'ютери, щоб повністю не використати доступний безкоштовний обсяг.

5. Для налаштування синхронізації з іншим хмарним сховищем в рядку "Синхронізувати цифрові застосунки в Моїй Бібліотеці, використовуючи" потрібно вибрати WebDAV. Заповніть поля, введіть інформацію про інше сховище, після цього натисніть "перевірити сервер" – якщо все введено коректно, то синхронізація буде налаштована.

6. Для подальшої роботи програма Zotero повинна бути відкрита. Щоб завантажити потрібний матеріал зайдіть на сайт будь-якої бази публікацій, наприклад JSTOR, і введіть запит, який вас цікавить. Коли завантажиться пошукова видача за вашим запитом, значок плагіна Zotero на сторінці з результатами пошуку буде виглядати як папка. Якщо ви натиснете на неї, то на екрані з'явиться вікно, де буде список знайдених статей – виберіть необхідні, і в Zotero збережуться їх бібліографічні описи або повні тексти, якщо вони доступні. Опис з'явиться в основній папці "Моя Бібліотека" або в папці, яку ви створили, наприклад "Національно-патріотичне виховання". Для завантаження повного тексту перейдіть на його сторінку і натисніть на іконку Zotero у вигляді сторінки тексту. Значок "червоний хрестик" у вікні завантаження означає, що повний текст недоступний і завантажиться тільки бібліографічний опис. Список формується лише для однієї сторінки з результатами пошуку, при переході на наступну – він змінюється.

7. Існують стандартизовані формати зберігання бібліографічної інформації, наприклад формат RIS (файли з розширенням .ris), які дозволяють програмі зчитувати ці дані і автоматично розподіляти за полями: автор, назва, рік публікації тощо. У більшості баз публікацій існує можливість зберігати бібліографічні описи в подібному форматі, як правило на сторінці статті є кнопка "cite" (процитувати) або позначка <sup>[\*\*</sup>]. Щоб додати в Zotero опис, натисніть вкладку Файл → Імпорт → Файл (формати BibTex, RIS, Zotero PDF тощо), виберіть потрібний файл і натисніть "Next". Файл з детальним бібліографічним описом буде збережений в Zotero в основному вікні в рядку з цим документом. Якщо опис не відобразився, поданий з помилками або пропусками, ключові слова не завантажились, його можна відредагувати самостійно. Щоб відкрився режим редагування, оберіть рядок з потрібним описом і натисніть нього, справа з'явиться панель з усією доступною інформацією про документ, внесіть правки та вийдіть з режиму, натиснувши на будь-яку область. Авторські ключові слова виділяються жовтим ярликом, додані – блакитним.

8. У програмі Zotero можна завантажувати і зберігати повні тексти документів, розміщених у вашому комп'ютері, перетягнувші файл з папки, в якій він зберігається, в основне вікно програми.

8. Плагін Zotero для MS Word дозволяє швидко посилатися на тексти, описи яких ви завантажили та створювати списки бібліографії всередині текстового редактора. Після встановлення програми на верхній панелі інструментів Word з'явиться окрема вкладка Zotero, у якій знаходяться кнопки для автоматичного цитування текстів і складання списків літератури на основі вашої бібліотеки. Натисніть на вкладку Zotero та виберіть в полі "Document Preferences" стандарт цитування. Якщо в запропонованому базовому списку не виявилося того стандарту, який потрібний, натисніть на "Управління стилями" і після цього автоматично відкриється вікно пошуку стандартів. Натиснувши кнопку "Завантажити додаткові стилі", відкриється вікно з пошуком, де можна знайти і вибрати потрібний стиль. Кнопки "Add Citation" дозволяє додавати правильно оформлені посилання на документи.

9. Для упорядкування описів за кількома темами варто розсортувати їх у різні папки, які можна створити за допомогою правої кнопки миші, натиснувши на лівій панелі меню рядок "Моя бібліотека", а потім - "Створення збірки". У рядок, що з'явиться, потрібно ввести назву папки та натиснути Enter.

10. Пошук в Zotero здійснюється за кількома параметрами: автор, назва, рік публікації, ключові слова (теги) або за всіма полями опису документа чи за допомогою розширеного пошуку. Також можна скористатись пошуком за всіма ключовими словами, які відображаються в лівому нижньому кутку вікна цієї програми<sup>[82](#page-13-0)</sup>.

<span id="page-13-0"></span> $\overline{a}$ Системи управління бібліографічною інформацією (бібліографічні менеджери). Режим доступу: [http://library.kubg.edu.ua/images/stories/Departaments/biblio/na\\_dopomogu\\_naukovcyam/Library\\_manager.pdf](http://library.kubg.edu.ua/images/stories/Departaments/biblio/na_dopomogu_naukovcyam/Library_manager.pdf)

#### **5.5. СТВОРЕННЯ ТА ВИКОРИСТАННЯ МУЛЬТИМЕДІАРЕСУРСІВ**

*Мультимедіа* – це носії інформації й контент, які містять комбінацію різних форм інформаційного наповнення: текст, графічні зображення, анімацію, аудіо- і відео. Мультимедіа записується, відтворюється, відображається або передається різними електронними, телекомунікаційними й комп'ютерними пристроями, зокрема через інтернет<sup>83</sup>.

Використовуючи мультимедіа, шкільний бібліотекар може організовувати спільну медіатворчість, залучаючи учнів та педагогів до створення медіапродуктів (буктрейлера, слайд-презентації, веб-квесту). Засоби мультимедіа дають змогу зробити традиційні форми представлення інформації (покажчик, книжкова виставка, анонс книжки) більш розгалуженими, видовищними і насиченими за рахунок використання таких компонентів як анімація, інтерактивний пошук, гіперпосилання тощо.

# **5.5.1. Електронний бібліографічний покажчик**

Структура інформаційного наповнення електронного бібліографічного покажчика формується на основі усталених схем бібліографічних посібників. Здебільшого формуються три рівні інформації, пов'язані один з одним за допомогою гіперпосилань: перший – меню (аналог традиційного змісту), другий – бібліографічний список, третій – тексти документів.

Розділи меню забезпечують доступ до бібліографічних записів, а від записів користувач переходить безпосередньо до тексту документа, фрагмента або цитати. У розділі, який складається з тематичних добірок ресурсів інтернету, користувач, який має мережевий доступ, може легко перейти за гіперпосиланням безпосередньо до документу і переглянути потрібну йому інформацію. Документи, що складають наповнення електронних видань, мають різноплановий характер: книжки, статті, зображення (ілюстрації, фотографії та ін.), бібліографічна інформація тощо.

Такий покажчик формують за допомогою текстового редактора MS Word, технології HTML (мова розмітки гіпертексту): створюють певну кількість сторінок у форматі HTML, поєднують їх посиланнями й отримують електронне видання, придатне як для перегляду на локальному комп'ютері, так і для розміщення в інтернеті. Можна також застосовувати flash-технологію Adobe Flash [\(https://www.adobe.com/ua/\)](https://www.adobe.com/ua/) – безкоштовну мультимедійну й програмну платформу, на основі якої розробляють векторну графіку, анімацію, ігри та інтернет-застосування, які використовують Adobe Flash Player. Ця програма дає змогу реалізувати пошукові можливості, дотримувати вимоги до оформлення видання, надавати аудіо-та відеоінформацію з можливістю заборони копіювання вмісту.

<span id="page-14-0"></span> $\overline{a}$ <sup>83</sup> Тлумачний словник з інформатики / Г. Г. Півняк [та ін.} ; за заг. ред. Г. Г. Півняк. Дніпропетровськ, 2010. С. 439.

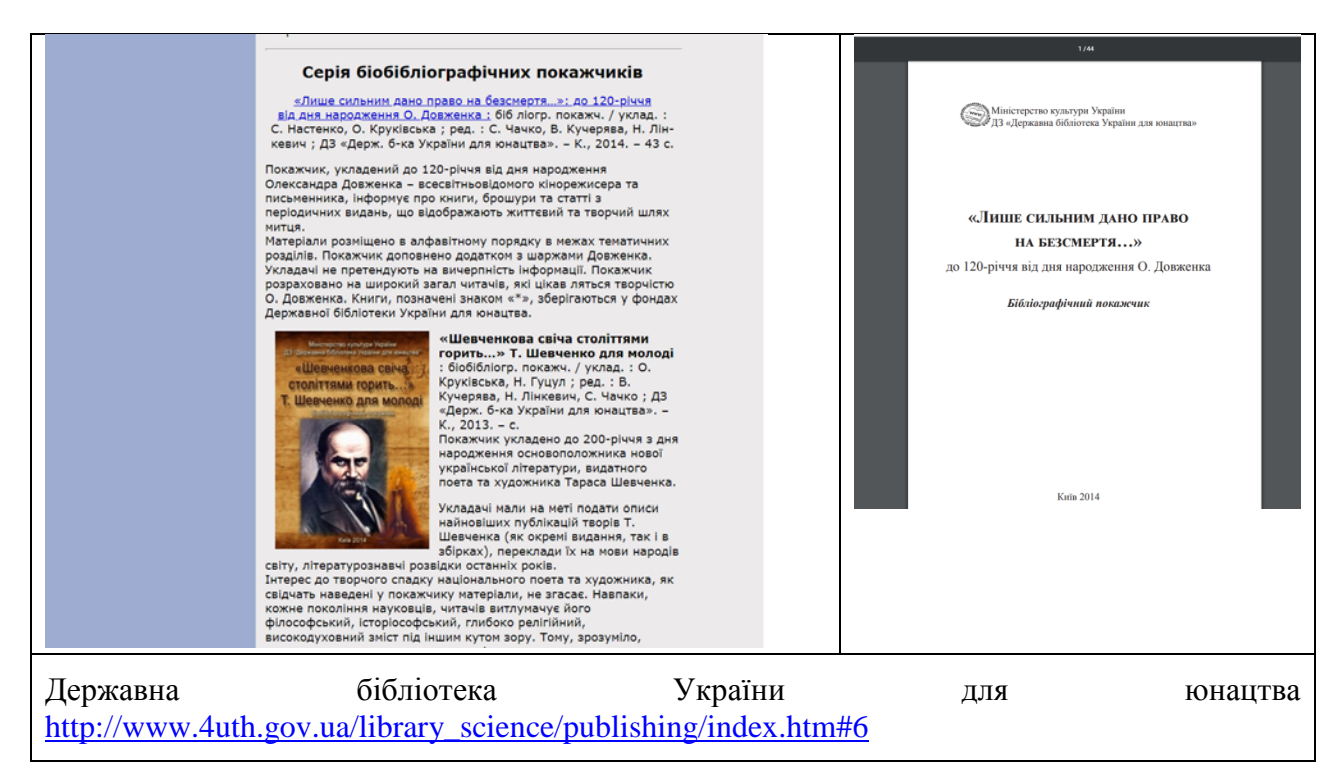

*Рис. 19 Приклад електронного бібліографічного покажчика*

# **5.5.2. Електронна (віртуальна) книжкова виставка**

Під **віртуальною книжковою виставкою** зазвичай розуміють публічну демонстрацію за допомогою інтернет-засобів та інструментів віртуальних образів, спеціально дібраних і систематизованих творів друку та інших носіїв інформації, а також загальнодоступних електронних ресурсів, рекомендованих віддаленим користувачам бібліотеки для огляду, ознайомлення та використання.

*Алгоритм підготовки віртуальних виставок:*

1. Розроблення моделі віртуальної книжкової виставки (вибір теми, аналіз матеріалу, добір книжок та ілюстрацій, розроблення схеми виставки).

2. Технічна підготовка проекту (сканування документів, підготовка текстових матеріалів, розв'язання питань дизайну).

3. Оформлення робіт у форматі електронної презентації (створення слайдів; використання анімаційних елементів, звуку, попередній перегляд, усунення недоліків).

4. Проведення презентації або публікація проекту в інтернеті.

### *Структура віртуальної виставки:*

– титульний слайд (назва бібліотеки, назва виставки, відомості щодо назви);

– слайд-зміст, що представляє всю сукупність експонованих видань;

– наступні слайди – розповідь про окремі видання і / або авторів;

– прикінцеві слайди – контактна інформація, запрошення до бібліотеки та перегляду її ресурсів.

Структура може включати розділи, супроводжуватися цитатами, вступними статтями та ілюстративним матеріалом (зображення обкладинки, портрети, ілюстрації, фотографії, звуковий супровід). Презентація може містити бібліографічні дані, оцифровані частини книжки, посилання на повні тексти книжки, якщо вони доступні в інтернеті, посилання на інтернет-ресурси, біографічні та енциклопедичні відомості за темою виставки (біографії персон, бібліографічні списки, історичні відомості тощо).

Такі ресурси легко можна створювати за допомогою традиційних додатків Microsoft Office, наприклад, MS Power Point (покрокову інструкцію з користування цією програмою розміщено на сайті Slideshare. [\(https://www.slideshare.net/](https://www.slideshare.net/zaykoannaivanivna/powerpoint-72699648)

[zaykoannaivanivna/powerpoint-72699648\)](https://www.slideshare.net/zaykoannaivanivna/powerpoint-72699648). Це прикладна програма для створення презентацій, яка може містити текстові матеріали, фотографії, малюнки, звукове оформлення і дикторський супровід, відеофрагменти і анімацію, рідше тривимірну графіку. Для створення презентацій можна використовувати вбудовані шаблони оформлення або створювати тему самому. Презентації можна демонструвати на комп'ютері, smart-дошці (інтерактивній), через вебсайт, роздрукувати на папері. Виставка може бути реалізована у двох режимах: довільної демонстрації і демонстрації, яка регулюється користувачем.

Приклад: Віртуальна книжкова виставка "Серце віддаю дітям (до 100-річчя В. О. Сухомлинського)" [\(https://www.youtube.com/watch?v=7V68FYhOynM\)](https://www.youtube.com/watch?v=7V68FYhOynM).

### **5.5.3. Буктрейлер**

Буктрейлер (від англ. book – книга, trailer – анонс, промовідео) – презентація книжки у вигляді короткого відеоролика за її сюжетом, демонстрація окремих розділів на фоні ілюстрацій або відео та музичного супроводу. Буктрейлер використовують під час проведення масових заходів (бесід, оглядів, як мультимедійну виставку), виставляють на сайті.

Розрізняють таки види буктрейлерів:

1. За змістом:

*розповідні* – привертають увагу читача до сюжету книжки;

*атмосферні* – передають настрій книжки, роблять акцент на емоціях користувачів;

*концептуальні* – зосереджують увагу на розкритті незвичайної ідеї твору, світогляді автора та цікавих думках, які він хоче донести до читача, смисловому наповненні книжки.

2. За формою подання матеріалу:

*калейдоскоп* – відеоролик, що складається з коротких, найбільш цікавих або видовищних фрагментів книжки;

*епізод* – буктрейлер, який створюють у вигляді невеликої сюжетної історії, один ефектний фрагмент якої здатний захопити читача навіть без контексту;

*анонс* – буктрейлер, у якому використовують спеціальний відеоматеріал, знятий виключно з рекламною метою і відсутній у книзі;

*тизер* – відеоролик, побудований як загадка, із прийомом інтриги: містить частину інформації про книжку, але сама книжка не називається.

# **Технічні особливості підготовки буктрейлера містить поетапна інструкція щодо його створення:**

1. Вибір книжки, мотивація вибору (для реклами нової книжки і книжкиювіляра).

2. Створення сценарію (розкриття сюжету, обов'язково з інтригою для мотивувації до подальшого читання книжки). Прораховують час, протягом якого текст має бути на екрані, щоб глядачі встигли його прочитати. Шрифт має бути розбірливим з досить великими буквами, текст – читабельним.

3. Добір матеріалів для відео: картинок, ілюстрацій, фото. Можна зняти власне відео або знайти потрібне в інтернеті. В оформленні відеоряду використовують кліпарт (clip art – шаблон). Завантажене з інтернету відео конвертують у формат avi. Кліпарт може бути із прозорою основою, що дає можливість накласти зображення на фон або інше зображення. Іноді вставляють кадри та уривки з екранізацій книжки, документальні кадри, фрагмент мультфільму, добирають gif-анімації (анімовані малюнки) й футажі (невеликі відеофайли). Футажі – це фрагменти з ефектами або анімацією, створені за допомогою спеціальних програм, які вставляють у відеоролик для більшої видовищності, найчастіше на початку фільму, для створення фону та переходів між частинами ролика. Для цього можна використовувати програму Format Factory (Фабрика форматів) – багатофункціональний конвертер медіафайлів (http://www.formatoz.com).

4. Запис озвученого тексту за допомогою мікрофона, озвучування здійснюють паралельно із показом відеоролика. Обирають програму для роботи з відео, зокрема Windows Movie Maker, яка є на всіх комп'ютерах, оскільки входить до пакета Microsoft Windows. Ця програма дає можливість обробляти відеофайли з цифрової відеокамери, створювати із зображення слайд-шоу, додавати до відео заготовки, титри, звуки, вирізати необхідні фрагмети, склеювати їх, створюючи перехід від фрагмента до фрагмента, накладати спецефекти, прискорювати чи уповільнювати епізоди. Можна також використовувати і відео, яке знімають самі учні. Найбільш професійною програмою для відеомонтажу є Sony Vegas Pro 11. Роботу з фотографіями і відео виконують в онлайнових редакторах.

5. Монтування відео з використання програми для роботи з відеофайлами, наприклад Free Video Dub (безкоштовна програма для обрізання відео, дає дозвіл з легкістю і без втрати оригінальної якості, вирізати, обрізати і видаляти з відео непотрібні відеофрагменти і кадри), або Format Factory – безкоштовна програма для конвертації аудіовідео файлів [\(http://www.pcfreetime.com\)](http://www.pcfreetime.com/). Під час відеомонтажу можна вирізати/склеїти кілька фрагментів відео, додати звукову доріжку, змінити розмір відео, додати субтитри, накласти ефекти, переходи, музику, "звести" звук тощо.

6. Презентацію буктрейлера проводять під час літературних вечорів, зустрічей з письменниками, читацьких конференцій, круглих столів, книжкових фестивалів, а також розміщують на сайті бібліотеки, блогах, у мережі Facebook тощо.

Загальні принципи оформлення буктрейлера:

*якісність* – малюнки мають бути чіткими і без сторонніх елементів. Усі сторонні написи потрібно прибрати або замалювати за допомогою графічних редакторів – програм для оброблення на комп'ютері цифрових зображень, наприклад MS Windows Paint. Аудіотрек має бути на одному рівні гучності, без зайвих шумів;

*лаконізм* – анімацію, футажі, шуми, відеоефекти потрібно використовувати дуже економно;

*стилістична єдність* – дотримуватись однаковості ілюстрацій: якщо використовують мальовані ілюстрації то тільки мальовані, якщо аніме – тільки аніме, якщо фото – тільки фото, але цей принцип можна порушувати, якщо є задум зіграти на контрасті; музика і відеоряд також мають бути гармонійними;

*посилання на правовласника* – у разі використання запозичених матеріалів у відео потрібно в титрах або описі під відео зазначити ресурси: джерело завантаження матеріалу, авторів і правовласників<sup>[84](#page-18-0)</sup>.

Створені мультимедіа-продукти (бібліографічні покажчики, віртуальні книжкові виставки та буктрейлери) шкільний бібліотекар може розмістити на власному сайті, блозі та скориставшись різними інтернет-сервісами, які до того ж, дозволяють створювати їх безпосередньо в мережі. Наприклад:

**Calaméo** [\(www.calaméo.com\)](http://www.calam%C3%A9o.comcalam%C3%A9o/) – сервіс для створення інтерактивних публікацій в інтернеті, дає змогу створювати інтерактивний електронний документ для читання з комп'ютера.

**SlideShare** (https://www.slideshare.net/) – соціальний інтернет-сервіс, орієнтований на публікацію слайд-шоу в мережі.

**AuthorSTREAM** [\(www.authorstream.com\)](http://www.authorstream.com/) – платформа для розміщення веб-презентацій. Після створення презентації в PowerPoint бібліотекар для широкого доступу може завантажити презентацію в authorSTREAM, перетворивши її у Flash-формат (формат книжки, в якій можна гортати сторінки) із можливістю ділитися презентацією за допомогою електронної пошти.

**.** 

<span id="page-18-0"></span><sup>84</sup> Книгоманія / Буктрейлери на дитячі книги. *Тернопільська обласна бібліотека для дітей* : вебсайт. Режим доступу: [http://odb.te.ua/3121.](http://odb.te.ua/3121)

**Prezi.com** [\(http://prezi.com\)](http://prezi.com/) – сервіс, призначений для створення інтерактивних презентацій онлайн. Інструменти Prezi дають можливість "наближати" й "віддаляти" слайди, створюючи "тривимірний ефект". Цей сервіс використовують для підготовки виставки-презентації, невеликих оглядів тощо. Матеріал можна згорнути в одну картинку, і, збільшивши той чи інший слайд, зробити акцент на певному тексті, слові, зображенні. Сервіс дає змогу колективно створювати презентації, його можна використовувати в роботі над спільними учнівськими проектами.

**PhotoPeach** (https://photopeach.com/) – сервіс, призначений для створення простих фотовиставок, який дає змогу завантажувати з комп'ютера або іншого сайту достатню кількість зображень обкладинок книжок та представляти виставку у двох варіантах: у вигляді фотокаруселі і слайд-шоу.

**Popplet** [\(https://popplet.com/\)](https://popplet.com/) – сервіс дає змогу створювати розгорнуті виставки з розділами, цитатами, ілюстраціями тощо, використовувати під час підготовки виставки відео- та аудіоматеріали, тексти. Крім того, цей сервіс є зручним для організації колективної роботи, а також для залучення користувачів до створення виставки.

**Myebook** [\(https://www.myebook.com/\)](https://www.myebook.com/) – сервіс призначений для створення своєрідних мультимедійних "книжок", компіляції інформації: тексту, фото, аудіо, відео з різних джерел.

**BannerSnack** [\(https://www.bannersnack.com/ru/\)](https://www.bannersnack.com/ru/) – сервіс для створення нескладних книжкових фотовиставок або "бібліобанерів". У банер, крім картинок, у будь-який час можна вставляти відео та редагувати.

**ZooBurst** [\(https://augmentedreality.by/apps/zooburst/\)](https://augmentedreality.by/apps/zooburst/) – сервіс, що дає змогу створювати 3D книжки. Може використовуватися у створенні виставки-казки.

**Animoto** [\(https://animoto.com/\)](https://animoto.com/) – сервіс призначений для підготовки відеоколажів з масиву фотографій з накладанням звуку, у які можна вставляти і невеликі фрагменти відео.

### **5.6.ІНТЕРНЕТ-СЕРВІСИ**

**Інтернет** – всесвітня система взаємопов'язаних комп'ютерних мереж, що базуються на протоколах сімейства TCP/IP. Інтернет складає фізичну основу для розміщення величезної кількості інформаційних ресурсів і послуг.

**Сервіси інтернету** (internet services) – програмно реалізовані способи доступу до різноманітних інформаційних послуг через мережу інтернет, що розрізняються за типом інформації (ресурсів), використовуючи протоколи, і програми, які забезпечують відповідний сервіс. Відомі наступні сервіси: Всесвітня павутина (WWW, веб), пошукові системи (машини), електронна пошта (e-mail), "хмарні обчислення", файлообмінні мережі (p2p), інтернет-магазини, електронні платіжні системи, чати, форуми, блоги, вікі, IP-телефонія, інтернетрадіо, інтернет-телебачення, телеконференції, списки розсилки, RSS-канали, підкастинг та інші[85.](#page-20-0)

Інтернет, Всесвітня павутина та соціальні сервіси пов'язують між собою не тільки комп'ютери та документи, а й користувачів, формуючи соціальні об'єднання. Із розвитком комп'ютерних технологій з'являються нові форми для зберігання знань і нові програмні сервіси (*рис. 20*).

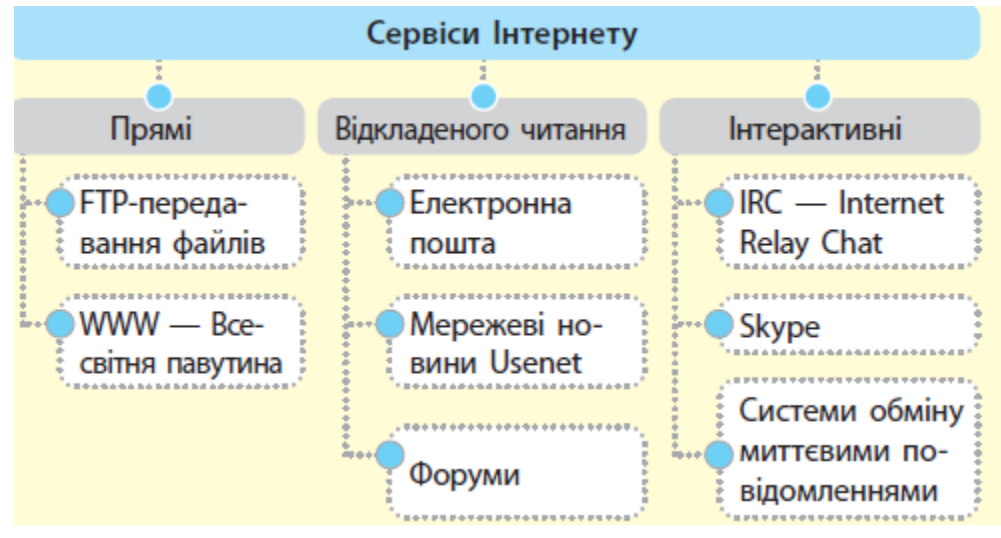

#### *Рис. 20 Основні сервіси інтернету*

Комунікаційні служби надають можливість користувачам мережі обмінюватися новинами, обговорювати проблеми тощо. Сучасний користувач менш використовує чати (текстові повідомлення), замінюючи їх соціальними мережами. Однак чати зберігають свою популярність завдяки новим можливостям (приватне спілкування, відео-спілкування та ін.) Із розвитком мобільного інтернету дедалі більшої популярності набувають так звані інстантмесенджери (система обміну миттєвими повідомленнями): Skype, WhatsApp, Viber, Telegram.

Найбільшим всесвітнім багатомовним сховищем інформації в електронному вигляд вважають Веб (англ. World Wide Web, скорочено – WWW) – система доступу до документів, які пов'язані між собою та розміщені на комп'ютерах, під'єднаних до інтернету. Ця глобальна, розподілена, інтегруюча, гіпертекстова, гіпермедійна мережа вважається найпопулярнішою і найцікавішою службою мережі інтернет. Користувачі автоматично переходять від однієї бази даних (сайту) до іншої за допомогою гіперпосилань. Розрізняють кілька етапів розвитку вебсервісів. Перший етап Веб 1.0, для якого характерними є статичні веб-сторінки, а користувачі спілкувалися лише на форумах та в чатах. Другий етап Веб 2.0 – це технології, які дозволяють користувачам створювати й поширювати власний контент у Всесвітній павутині.

<span id="page-20-0"></span> $\overline{a}$ <sup>85</sup> Тлумачний словник з інформатики / Г. Г. Півняк [та ін.} ; за заг. ред. Г. Г. Півняк. Дніпропетровськ, 2010. С. 527.

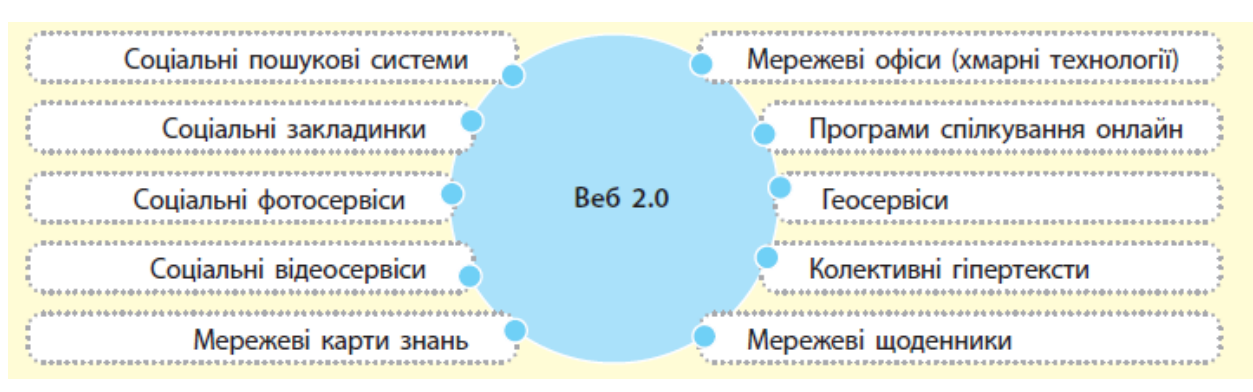

*Рис. 21 . Сервіси Веб 2.0*

Технології Веб 2.0 надають дієвий інструментарій для обміну знаннями та створення, підтримки та розвитку спільнот. Сучасні бібліотекарі використовують ці можливості для навчання, обміну досвідом, спілкування, генерування ідей і знаходження рішень. Це й тематичні блоги, і групи в соціальних мережах, віртуальні зустрічі й творчі майстерні, опитування й засоби візуалізації. Бібліотеки можуть ділитися своїми колекціями, спільно використовувати цифрові об'єкти й програмні агенти (компоненти), спілкуватися між собою, утворюючи віртуальну спільноту<sup>[86](#page-21-0)</sup>. Тому технології Веб 2.0. називають соціальними сервісами інтернету.

# **5.6.1. Мережеві сервіси компанії Google**

Модернізація шкільної бібліотеки передбачає активне застосування ІКТ на основі технології хмарних обчислень. Термін "хмара" використовується як метафора інтернету, так як на схемах і діаграмах він зазвичай відображається у вигляді хмари. "Хмарні обчислення" (Cloud Computing) - це технології мережевого доступу до загальних обчислювальних ресурсів (мереж, серверів, файлів даних, програмного забезпечення та послуг), на основі яких здійснюється організація інформаційного простору, упорядковуються процеси накопичення і зберігання електронних ресурсів, зростає функціональність керування значними за обсягами масивами даних. Концепція "хмарних обчислень" базується на ряді понять: *SaaS* (Software as a Service) – програмне забезпечення як послуга, *IaaS* (Infrastructure as a Service) – інфраструктура як послуга; *PaaS* (Platform as a Service) – платформа як послуга; *DaaS* (Desktop as a Service) – робочий стіл як послуга) тощо[87](#page-21-1).

За допомогою цих сервісів, шкільний бібліотекар може організовувати власну роботу, створювати різноманітні інформаційні ресурси, забезпечувати зв'язок з користувачами та колегами.

 $\overline{a}$ 

<span id="page-21-0"></span><sup>86</sup> Віртуальне методичне об'єднання шкільних бібліотекарів Запорізької області : вебсайт. Режим доступу: http://zw.ciit.zp.ua/index.php/Віртуальне методичне об'єднання шкільних бібліотекарів Запорізької області.

<span id="page-21-1"></span><sup>&</sup>lt;sup>87</sup> Олексюк В. П. Досвід інтеграції хмарних сервісів Google Apps у інформаційно-освітній простір вищого навчального закладу // Інформаційні технології і засоби навчання. 2013. Т. 35, вип. 3. С. 64–73. Режим доступу: http://nbuv.gov.ua/UJRN/ITZN\_2013\_35\_3\_9.

Зручність і універсальність доступу через веб-сервіс забезпечуються підтримкою різного класу пристроїв (персональних комп'ютерів, мобільних телефонів, планшетів тощо)<sup>[88](#page-22-0)</sup>.

Одним із постачальників хмарних послуг є IT-компанії Google [\(https://ukraine.googleblog.com/\)](https://ukraine.googleblog.com/). Більшість сервісів – це веб-застосування, що потребують лише наявності браузера, підключення до інтернету та орієнтації на створення особистого кабінету. Вони об'єднані та тримаються на обліковому записі Google *акаунт Google*, який містить адресу *G-mail* та профіль *Google*, проте зарєеструвати акаунт мають право тільки особи, які є старшими від 13 років. Окремі сервіси потребують встановлення додаткових програм.

На сьогодні існує багато наукових, освітніх і культурних проектів *Google,*  одним з яких є *Google Apps for Education* (*Google Застосунки для освіти*). Це пакет найбільш популярних хмарних сервісів, об'єднаних єдиним інтерфейсом, призначений для закладів освіти<sup>[89](#page-22-1)</sup>.

На головній сторінці в *Google*, що налаштовується як стартова, користувач може організовувати свій робочий простір, додаючи будь-які вкладки та будь-які матеріали: документи, фото і графіку, новини, інструменти. Угорі сторінки можна переглянути додаткові можливості використання Google, наприклад *поштовий сервіс* Mail [\(http://www.mail.google.com\)](http://www.mail.google.com/) – безкоштовну електронну скриньку. *Закладки* Bookmarks [\(http://www.google.com/bookmarks/\)](http://www.google.com/bookmarks/) – це сервіс для синхронізації та упорядкування закладок браузера.

Сервіс *Диск* Google Drive [\(http://www.drive.google.com\)](http://www.drive.google.com/) є хмарним сховищем для збереження файлів, при його завантаженні на комп'ютер додатково встановлюються сервіси *Таблиці* та *Презентації*. Хмарний офісний пакет *Документи* [\(http://www.docs.google.com\)](http://www.docs.google.com/) підтримує формати Microsoft, а саме: Word, Excel, PowerPoint і дозволяє створювати, змінювати та публікувати текстові документи, таблиці, презентації, малюнки і форми [\(https://zpisuoorg](https://zpisuoorg-my.sharepoint.com/:w:/r/personal/t51s4_ms_o_zp_ua/_layouts/15/guestaccess.aspx?docid=050bd7538b85e4733a676af26b6e0263e&authkey=AY7-H3-0fUsRvE5owRjYWhw)[my.sharepoint.com/](https://zpisuoorg-my.sharepoint.com/:w:/r/personal/t51s4_ms_o_zp_ua/_layouts/15/guestaccess.aspx?docid=050bd7538b85e4733a676af26b6e0263e&authkey=AY7-H3-0fUsRvE5owRjYWhw)

:w:/r/personal/t51s4 ms o zp ua/\_layouts/15/guestaccess.aspx?docid=050bd7538b8 [5e4733a676af26b6e0263e&authkey=AY7-H3-0fUsRvE5owRjYWhw\)](https://zpisuoorg-my.sharepoint.com/:w:/r/personal/t51s4_ms_o_zp_ua/_layouts/15/guestaccess.aspx?docid=050bd7538b85e4733a676af26b6e0263e&authkey=AY7-H3-0fUsRvE5owRjYWhw). Сервіс дає змогу працювати кільком користувачам над спільними проектами у режимі реального часу.

Сервіс *Блокнот* Keep [\(http://www.keep.google.com\)](http://www.keep.google.com/) пропонує створення та збереження нотаток прямо у мережі, до того ж збереження здійснюється простим виділенням тексту. *Календар* Calendar (http://www.calendar.google.com) – це інструмент для організації навчальної діяльності: планування, складання графіків виконання робіт та розкладів, оповіщення колег щодо зустрічей, подій, справ тощо. *Контакти* Contacts [\(https://www.google.com/contacts\)](https://www.google.com/contacts) – це сервіс, що

 $\overline{a}$ 

<sup>88</sup> Google. *Вікіпедія. Вільна енциклопедія* : вебсайт. Режим доступу: https://uk.wikipedia.org/wiki/Google.

<span id="page-22-1"></span><span id="page-22-0"></span><sup>89</sup> Хмарні технології. *Хмарні технології в освіті* : вебсайт. Режим доступу: [http://oblakovosviti.blogspot.com/.](http://oblakovosviti.blogspot.com/)

формує адресну книжку, організовуючи контакти з іншими особами, синхронізує та безпечно зберігає в хмарі. *Чат* Hangouts [\(http://www.hangouts.google.com\)](http://www.hangouts.google.com/) забезпечує обмін миттєвими повідомленнями, використання відео й голосового зв'язку.

*Групи* Groups [\(http://www.groups.google.com\)](http://www.groups.google.com/) – послуга, що об'єднує користувачів за спільною діяльністю. Сервіс призначений для забезпечення обміну повідомленнями за електронною поштою або через вебінтерфейс, регулювання доступу до документів, сайтів, відеозаписів та календарів, що перебувають у загальному обігу, повідомлення про подію, зміни, захід, що має відбутися, тощо.

*Сайт* Sites [\(http://www.sites.google.com\)](http://www.sites.google.com/) – безкоштовний хостинг та конструктор сайтів на основі вікі-технології, що дає змогу користувачам створювати сайт закладу, сайт-портфоліо вчителя, бібліотекаря, невеликі сайтипроекти, візитки. Детальну статистику трафіку вебсайту та блогу можна дослідити за допомогою служби *Аналітика* Analytics [\(http://www.google.com/analytics/\)](http://www.google.com/analytics/). *Блог* Blogger [\(http://www.blogger.com\)](http://www.blogger.com/) дає змогу спільного редагування блогу колективом авторів, що відкриває перспективи створення колективних проектів у навчально-виховній діяльності, у системі підвищення кваліфікації та поширенні педагогічного досвіду.

 $YouTube$  [\(http://www.youtube.com\)](http://www.youtube.com/) – відеохостинг, що надає користувачам послуги зберігання, доставки й показу відео та є одним із найпопулярніших сервісів компанії Google завдяки простоті й зручності використання.

*Фотографії* Photos [\(http://www.photos.google.com\)](http://www.photos.google.com/) – послуга, що дає можливість зберігати фотографії і малюнки, у т. ч. з мобільних пристроїв, створювати з них фотогалереї та альбоми, використовувати їх на сайтах і блогах, пов'язувати фотографії з картами Google.

*Перекладач* Translate [\(http://www.translate.google.com\)](http://www.translate.google.com/) – безкоштовна служба перекладу, що забезпечує переклад слів, речень та вебсторінок 57 мовами.

*Новини* News [\(https://news.google.com/?hl=uk&gl=UA&ceid=UA:uk\)](https://news.google.com/?hl=uk&gl=UA&ceid=UA:uk) – агрегатор новин, використовується для вибору найактуальніших новин, що з'являються протягом останніх 30 днів на різних новинних сайтах усього світу. На його першій сторінці міститься близько 200 перших символів статті та посилання на її повну версію.

**Геосервіси** – це інформаційні ресурси, які надають користувачу інструменти для роботи з геоданими та існують у вигляді самостійного продукту або підключаються до сервісу. Так, *Мапи* Maps [\(http://www.maps.google.com](http://www.maps.google.com/) *)* та *Планета Земля* Earth [\(http://www.google.com/intl/ru/earth/\)](http://www.google.com/intl/ru/earth/) – безкоштовні та спрощені варіанти географічних інформаційних систем, що можуть бути використані в процесі викладання предметів природничо-географічного циклу. Картографічний сервіс Мапи надає доступ до різноманітних мап та супутникових знімків усього світу. Більшість аерознімків високої роздільної здатності зроблено з дронів, що пролітають над землею на висоті 240–460 м, інші зроблено із супутників. Знімки є не більш ніж трирічної давності та регулярно оновлюються. Серед можливостей сервісу є панорамний перегляд вулиць *Street View* [\(https://www.google.com/streetview/\)](https://www.google.com/streetview/), аналіз трафіку в реальному часі *Traffic* [\(https://www.drivingdirectionsandmaps.com/traffic-conditions-on-google-map/\)](https://www.drivingdirectionsandmaps.com/traffic-conditions-on-google-map/),

пошук та прокладання маршрутів автомобілем, пішки, велосипедом або громадським транспортом. Сервіс *Планета Земля* призначений для збирання, збереження й аналізу графічної візуалізації просторових даних i пов'язаної з ними інформації про подані в ній географічні об'єкти. Він підключається до спеціалізованих серверів інтернету та завантажує мапи i графічну інформацію, що складається з мільйонів супутникових й аерофотозображень різних ділянок Землі. Цікавими також для користувачів будуть такі геоінформаційні системи, як *Місяць* Moon [\(http://www.google.com/moon/\)](http://www.google.com/moon/) та *Планета Марс* Mars [\(http://www.google.com/mars\)](http://www.google.com/mars), побудовані на основі сервісу Мапи.

*Iнститут культури* Cultural Institute [\(http://www.google.com/culturalinstitute/\)](http://www.google.com/culturalinstitute/) – оригінальний додаток, який є архівом світової культури і може бути використаний на уроках історії, мистецтва, літератури.

*Оповіщення* Alerts [\(http://www.google.com/alerts\)](http://www.google.com/alerts) – сервіс, що відстежує в інтернеті інформацію з теми, що цікавить користувача, наприклад створити оповіщення "Діяльність шкільних бібліотек" і постійно отримувати нову інформацію з цього питання.

За допомогою пошукових систем, які становлять окрему низку продуктів Google, можна розшуковати вебсторінки, документи різними мовами, зображення тощо, відповідні кнопки яких розміщено на головній сторінці Пошукової системи Google: *Відео*, *Новини*, *Мапи, Придбання, Авіаквитки* та *Фінанси*.

*Зображення* Images [\(https://images.google.com/\)](https://images.google.com/) – сервіс, що орієнтований на простий пошук зображень за назвою та розширений. Пошук здійснюється за фразою чи окремим словом, і система відображає всі зображення, у назвах яких є ці ключові слова. Розширений пошук дає можливість використовувати систему фільтрів, завдяки яким можна уточнювати пошуковий запит за розміром, кольором, типом, формою картинок, часом, форматом файлів тощо.

223 *Книжки* Books [\(https://books.google.com/\)](https://books.google.com/) – сервіс дає можливість не лише виконувати пошук книжок, а й читати їх. У цьому сервісі також є можливим простий і розширений пошук, який ведеться серед повних текстових оцифрованих книжок. Сторінка видачі результатів складається із списку отриманих результатів, що відображають скріншот (зображення) обкладинки книжки та її бібліографічний опис. Натиснувши на будь-яке посилання та перейшовши до режиму бібліотеки, можна формувати список, додаючи обрані книжки.

*Академія Scholar* [\(https://scholar.google.com.ua/\)](https://scholar.google.com.ua/) – сервіс використовується для пошуку наукової інформації.

#### **5.7. ВІКІ-ТЕХНОЛОГІЇ**

Популяризуючи свою діяльність і розглядаючи користувача бібліотеки як партнера, шкільний бібліотекар може запропонувати йому долучатись до спільного створення ресурсів, сервісів та послуг з використанням *вікітехнології*. *Вікі*-технологія дає змогу колективно розробляти, редагувати, зберігати, структурувати і реструктурувати тексти, гіпертексти, мультимедіафайли без знання основ програмування або якихось спеціальних прийомів гіпертекстової розмітки. Це може бути написання статті про бібліотеку до вікіпедії – найбільш поширеного довідкового інтернет-видання. При цьому дописувач або група учасників проекту не відволікаються на html-кодування та встановлення зв'язків між різними частинами тексту. Цю роботу виконує спеціальна програма, що дає можливість користувачам, які не мають спеціальних знань, створювати та редагувати тексти. Іншою важливою рисою вікіпедії є контроль за версіями статей. Усі правки користувачів фіксуються та супроводжуються інформацією щодо часу, дати та автора правки. Будь-яку версію статті можна відновити. Кожна тематична стаття на вікі-сайті має свою сторінку обговорення.

Вікі-технології можна використовувати:

- для організації довідкових та фактографічних баз даних;
- для створення банків даних навчальних матеріалів;
- як платформу для організації бібліотечних уроків;
- для створення колективних дослідницьких проектів учнів;
- для створення сайтів;
- як дискусійну платформу;

– для проектів з поширення читання (наприклад, укладання збірки літературних робіт учнів, створення літературних вебсайтів);

– як платформу для віртуальних конференцій, зокрема учнівських;

– як інтерактивну дошку;

– для представлення, розширення та анотування навчальних матеріалів;

– для спільного створення учнями, вчителями, бібліотекарем віртуальних краєзнавчих та екологічних екскурсій;

– для колективного створення творчих робіт казок, віршів, есе;

– як навчальні енциклопедії тощо.

Використання вікіпедії можна рекомендувати учням і вчителям як довідкове джерело інформації, а також як можливість презентувати свою бібліотеку в українській та світовій спільноті<sup>[90](#page-26-0)</sup>. Однак варто зауважити, що використовуючи її у навчальному процесі, варто перевіряти посиланя на офіційні та авторитетні друковані джерела інформації.

# **5.8. СТВОРЕННЯ ВЕБСАЙТІВ, БЛОГІВ**

#### **5.8.1. Вебсайт**

Своєрідною візитівкою бібліотеки, яка розповідає користувачам про можливості й діяльність бібліотеки, є вебсайт (сукупність електронних ресурсів, поєднаних за змістом і навігацією, розміщених у мережі інтернет для надання інформаційних послуг користувачам)*.*

При створенні веб-сайту потрібно:

1. Визначити структуру сайту та обґрунтувати мету його створення, зазначивши базові функції – інформаційну, іміджеву, рекламну, комунікаційну. Структура має бути чіткою і зрозумілою, пристосованою до внесення в неї нових розділів, рубрик тощо.

2. Розробити макет сайту, який передбачає глобальні блоки – верхній і нижній, центральний, правий і лівий.

– *Верхній блок* – ідентифікатор сайту. Містить назву, логотип та інформаційні блоки: мапу сайту, контакти, меню сайту з переліком блоків (або сторінок) сайту; форми пошуку на сайту та вхід (доступ зареєстрованих користувачів до окремих матеріалів). Користувач може перейти до цих блоків із будь-якої сторінки сайту. Також може містить форми пошуку по сайту та вхід (доступ зареєстрованих користувачів до окремих матеріалів), RSS-стрічка (Really Simple Syndication), яка надає користувачам у скороченому вигляді інформацію про оновлений зміст, що з'явився на сайті (новини, повідомлення форумів, блогів тощо).

– *Нижній блок* містить копірайт (авторське право) розробника сайту або його власника на матеріали, які розміщено на сайті, лічильник, різноманітні банери.

– *На правому і лівому блоках* розміщують найбільш важливі речі. Так, *лівий блок* може містити меню сайту. На цих блоках розміщують новинну стрічку, електронний каталог, віртуальний читальний зал та віртуальні виставки, календар, посилання на корисні ресурси, призначені для вчителів, учнів і батьків.

"Головна сторінка" – своєрілне привітання-знайомство, реклама бібліотеки (інформація про бібліотеку, контакти, адресу, час роботи, правила запису і користування, бібліотечний фонд, сервіси і послуги, новини бібліотеки); перелік інтернет-ресурсів для користувачів.

<span id="page-26-0"></span> <sup>90</sup> Використання можливостей вікі-сайтів як платформи для реалізації творчих проектів шкільних бібліотекарів : зб. ст. / уклад.: Кирилова С. М. та ін. : під кер. Лампіги А. В., Нарольської К. М. Вінниця, 2015. 45 с. Режим доступу: https://mmk.edu.vn.ua/uploads/images/articles/lib/2014/tvorcha\_gr\_shcool\_lib.pdf ; Шкільна бібліотека.<br>Дубрівська загальноосвітня школа. Вікіпедія. Вільна енциклопедія : вебсайт. Режим доступу: *Дубрівська загальноосвітня школа. Вікіпедія. Вільна енциклопедія* : вебсайт. Режим доступу: <https://uk.wikipedia.org/wiki/>Дубрівська\_загальноосвітня\_школа

3. Продумати дизайн сайту: колір, шрифт, графіку, компонування сторінки. Декілька порад щодо вибору дизайну:

– уникати надмірно великої кількості графічних зображень;

– не використовувати зображення з інших сайтів.

– не захаращувати сайт;

– дотримуватись в оформленні сайту двох або трьох кольорів, не використовувати темний або двоколіровий фон;

– дотримувати одноманітності – для зручного сприйняття елементи інтерфейсу мають виглядати і працювати однаково добре;

– використовувати відповідний шрифт, зокрема легшим для читання шрифтами є Verdana, Arial, Georgia, Helvetica. Не слід використовувати дуже великий розмір шрифту та застосовувати підкреслення та перекреслення.

– підпорядковувати форму функціональності: важливо, щоб навігаційне меню на всіх сторінках мало однакову форму, колір, розміри і місце розташування, що забезпечує легкість переміщення сайтом.

4. Потрібно забезпечити навігацію. Відвідувач повинен легко переміщатися сайтом, кількість посилань має бути не більше як 10 і тільки за потреби. Якщо посилань більше, їх поділяють на групи; місця розташування користувачів позначають за допомогою карти сайту або кольором поточного розділу на екрані; правило "трьох кліків" – жодна сторінка сайту не повинна міститися більш ніж на три кліки від будь-якої іншої; для вказівки на дію використовують команду "Натисніть тут".

5. Забезпечити інформативне наповнення сайту. Матеріали, які розміщують на сайті, мають відповідати потребам користувачів та чітко визначеним завданням (цільове й читацьке призначення), бути різного змісту і виду: текстові, графічні, аудіо- та відеофайли, корисні посилання на інші сайти та портали, віддалені ресурси. Інформацію доцільно розміщувати блоками, наприклад:

*Методична робота* – ознайомлює з інструктивно-методичними матеріалами для роботи вчителя і бібліотекаря, розробками заходів, мультимедійними презентаціями, методичними посібниками зі створення електронних продуктів з використанням різних програм (Microsoft Access, Excel, Publisher, PowerPoint тощо).

*Інформування читачів* – розділи для учителів, учнів і батьків. Тут можна розмістити інформацію про виставки, конкурси, акції щодо популяризації читання, формування культури читання, збереження книжок, анонси, цитати заходів, а також календар знаменних та пам'ятних дат, оформлений у вигляді інформаційного бюлетеня, хронографа.

*На допомогу вчителям* – нормативно-правова база, вміст якої відповідає чинним документам на поточний навчальний рік, та містить архів за попередні роки; *бібліографічні посібники*, списки літератури, що розкривають фонд бібліотеки; *матеріали до уроків та виховних годин*, рекомендації, поради, розробки, сценарії; *віртуальні виставки* з нових надходжень та за актуальною тематикою; *перелік статей з передплачених закладом газет і журналів*, які оновлюються щомісяця тощо. Цікавими є власні розробки бібліотекарів і вчителів, посилання на матеріали інших педагогів із відповідної теми.

*Для батьків* – консультації, бібліографічні матеріали, рекомендовані списки літератури з питань виховання дитини.

*Для учнів* – правила користування бібліотекою, вимоги щодо збереження підручників, електронна бібліотека програмових творів, буктрейлери, віртуальні виставки літератури, нові надходження, матеріали з короткими анотаціями, присвячені історії рідного міста, села, області.

*Конкурси* – положення про Всеукраїнські, регіональні, місцеві та шкільні конкурси, а також їх результати.

*Фотогалерея* – фото школи, учнів, учителів та співробітників, з різних заходів тощо.

*Відео* – різноманітні відеоматеріали: відеовиставки, тематичні рекламні ролики до пам'ятних дат видатних людей, події, інформація про заходи, які передбачено провести або вже проведено тощо, наприклад "Відеоскарбничка".

*Зворотний зв'язок* – сторінка для відгуків, пропозицій, побажань та коментарів відвідувачів сайту<sup>91</sup>.

6. Вибір програмного забезпечення.

Для створення веб-сайтів існує безліч різних програм, якими можна користуватися і без спеціальних знань у галузі програмування. Системи керування сайтом (Content Management System – CMS): Google Sites, Ucoz Nethouse, WinShop Umi, надають безкоштовний хостинг, але мають обмежені функціональні можливості. Можна використовувати візуальні html-редактори, які дають змогу відразу бачити, який вигляд матиме вебсторінка, підказки і підсвічування тегів, легку і зручну вставку різних об'єктів у сторінку HTML (мова розмітки гіпертекстових документів) та CSS (каскадні таблиці стилів). Популярними візуальними редакторами є: **Adobe Dreamweaver**, **Microsoft Expression Web**, **NVU**, **KompoZer**, **Web Builder**, **Web Creator pro**.

При створенні сайту можна скористатись CMS, які не потребують спеціалізованих знань мов програмування. Їх розміщують на хостингах з підтримкою гіпертекстового процесору. Оплативши хостинг – послугу, що включає надання дискового простору, підключення до мережі та домен ім'я

<span id="page-28-0"></span><sup>&</sup>lt;sup>91</sup> Лампіга А.В. Створення веб-сайту бібліотеки. 4 с. Режим доступу: <https://dorobok.edu.vn.ua/article/pdf/67>; Створення веб-сайту бібліотеки. 6 с. Режим доступу: [http://libraryboyarka5.at.ua/Oblasna/metodichni\\_rekomendaciji.pdf.](http://libraryboyarka5.at.ua/Oblasna/metodichni_rekomendaciji.pdf)

(своєрідне ім'я вебсайту), отримує можливість розміщення інформації на сервері, що постійно перебуває в мережі. Доменне ім'я складається з назви і доменної зони, в імені використовують латинський алфавіт, цифри, дефіс. Набравши його в браузері, користувач потраплятиме на цей вебсайт.

Застосовують здебільшого такі системи: **WordPress, Joomla, Drupal, MODX**.

Для роботи над створенням сайту доцільно використовувати такі програмні продукти:

– текстовий редактор, наприклад **Notepad** (Блокнот), який входить до комплекту Windows;

– графічний редактор, наприклад: **Adobe Photoshop, Paint Shop Pro, Ulead Smart Saver Pro** (оптимізація зображень), **Ulead Gif Animator** (анімовані картинки);

– редактор вихідного коду, наприклад **Notepad++**;

– файловий менеджер для закачування файлів на хостинг, групової роботи з файлами –**Total Commander**;

– програма для створення локального сервера на комп'ютері, наприклад **Localhost Denwer**;

– браузери для операційної системи Windows, наприклад: **Windows Internet Explorer, Mozilla Firefox, Opera, Google Chrome**.

### **Створення сайту за допомогою сервіса Google.**

1. Створити обліковий запис у Googlе.

2. Перейти за посиланням [https://sites.google.com/,](https://sites.google.com/) ввести логін і пароль вашого облікового запису, після чого відкриється вікно створення сайтів. Далі після запуску команди "Створити" необхідно вибрати режим створення сайтів, наприклад "Створити в новій версії" або після вибору команди "Створити в класичній версії" буде запропоновано вибрати шаблон сайту.

3. Відкриється вікно, яке містить зону складових сайту, яке необхідно заповнити інформацією, та рядок меню з командами: "Відмови та повернення операцій", "Попередній перегляд", "Додати редакторів" (зазначені команди подані піктограмами), "Опублікувати", "Додати", "Сторінки", "Теми". Назви команд вказують на їх функціональне призначення. Командою "Додати редакторів" можна встановити колективний режим створення сайта. Команда "Додати" призначена для додавання на сторінки сайту тексту, графічного зображення, матеріалу, розміщеного за посиланням із зазначенням адреси сайту: URL (від [англ.](https://uk.wikipedia.org/wiki/%D0%90%D0%BD%D0%B3%D0%BB%D1%96%D0%B9%D1%81%D1%8C%D0%BA%D0%B0_%D0%BC%D0%BE%D0%B2%D0%B0) Uniform Resource Locator, уніфікований локатор ресурсів – єдиний вказівник на ресурс).

4. На початку роботи над сайтом необхідно визначити його назву. Для цього у вікні створення сайтів є спеціальне поле. Одночасно в автоматичному режимі в рядку адреси сайту буде запропонована URL-адреса головної сторінки сайту: https://sites.google.com/site/назва\_сайту. Назва сайту складається з літер латиниці та цифр.

5. Після заповнення необхідних полів створення сайту підтвердіть командою "Створити". У вікні браузера відкриється сторінка з назвою сайту, панеллю навігації, що складається з двох пунктів: "Домашня сторінка" та "Карта сайту". Для створення нових сторінок сайту та наповнення їх інформацією користуються командами рядка меню. У процесі створення сайту варто використовувати команду перегляду, щоб знати, як буде виглядати сторінка.

Створений сайт потребує постійної технічної підтримки, тобто адміністрування, та поповнення інформацією.

Оцінити ефективність сайту можна двома способами:

*кількісний аналіз* – проводиться за допомогою статистичного сервера. Для цього можна використовувати такі показники: кількість звернень до сайту; добова статистика частоти його відвідувань; кількість окремих людей, які відвідали його; час, проведений на сайті; які сторінки використовувалися для входу і виходу відвідувачів. Детальну статистику трафіка вебсайту та блогу можна дослідити за допомогою служби *Аналітика* Google;

*якісний аналіз* – здійснюється шляхом опитування користувачів з метою визначення рівня задоволеності сайтом і вивчення відгуків, що надходять від них. В процесі опитування встановлюються ступінь важливості оцінка компонентів сайту (зміст, дизайн, зручності користування тощо).

Бібліотечні вебсайти оцінюють за критеріями, які передбачають:

– вичерпну інформацію про бібліотеку (структуру, ресурси, послуги, контактну інформацію);

– матеріали, які можуть зацікавити цільову аудиторію сайту (повні тексти книжок і статей, оцифровані видання та ін.);

– краєзнавчу інформацію;

– блок з новинами з урахуванням частоти його оновлення;

– коректну роботу онлайнового електронного каталогу і/або забезпечення доступу до корпоративних каталогів;

– додаткові бібліотечно-інформаційні сервіси (віртуальна довідка, електронна доставка документів тощо);

– інтерактивні форми спілкування (форуми, опитування, вікторини тощо); посилання на корисні для користувачів джерела і сайти (рекомендована вебліографія); зручність доступу до ресурсів;

– коректність представлення сайту в основних браузерах (Microsoft Itnernet Explorer, Microsoft Edge, Mozilla Firefox, Opera, Google Chrome);

– візуальну зручність відображення інформації; стильову єдність розділів;

– зручність навігації: наявність спільного меню, карти сайту, пошуку на сайті, кнопки повернення;

– адаптивний дизайн, витримка стандартів мови розмітки гіпертекстових документів HTML5, використання технології Flash, захищеність передачі даних (SSL/HTTPS);

– наявність і коректність метаінформації: назва сторінки, ключові слова, опис, альтернативна інформація, опис Dublin Core (дублінське ядро) тощо;

– інтеграція з соціальними мережами;

– додаткові сервіси для користувачів: програми для перегляду файлів pdf, djvu тощо, можливість перегляду сайтів користувачами з вадами зору.

Шкільна бібліотека може також вести вебсторінку на сайті свого навчального закладу. Структура сторінки – не відрізняється від вебсайту, лише розміщена, як й інші структурні підрозділи, у меню, наприклад "Бібліотека"<sup>[92](#page-31-0)</sup>.

# **5.8.2. Блог**

**Блог** (англ. *blog,* від *weblog*, "мережевий журнал чи щоденник подій") – це вебсайт, головний зміст якого – записи (пости), зображення чи мультимедіа, що регулярно додаються в зворотньо-хронологічному порядку. Для блогів характерні короткі записи постійної або тимчасової значущості. Від особистого щоденника блог відрізняється тим, що до його перегляду мають доступ користувачі, які можуть залишати коментарі. У блозі передбачена можливість показувати або приховувати певний матеріал за бажанням власника блогу.

Усі блоги поділяються на три типи:

**.** 

1. Автономні блоги (Stand alone) – це блоги, що фактично є простим сайтом. Він не прив'язаний до шаблонів оформлення блог-платформи та може бути таким, яким його хоче бачити власник. Найбільш типовими є блоги, створені на Wordpress. Суттєвим обмеженням автономних блогів є більш складна, у порівнянні з іншими блогами, процедура пошуку користувачів, проте автономні блоги можуть з часом перетворюватись у гарні, повноцінні сайти. Наприклад: "НБУшка" [\(http://nbukids.wordpress.com](http://nbukids.wordpress.com/)) - блог Національної бібліотеки України для дітей.

2. Блог-платформи – це спеціальний сервіс, який інтегрований у велику мережу, наприклад Blog ([www.blog.net.ua\)](http://www.blog.net.ua/), Blogger [\(www.blogger.com\)](http://www.blogger.com/), Blox [\(www.blox.ua\)](http://www.blox.ua/), LiveJournal [\(www.livejournal.com\)](http://www.livejournal.com/), Wordpress [\(www.wordpress.com\)](http://www.wordpress.com/) тощо. Блог-платформа має багато користувачів, які можуть прочитати вашу публікацію, прокоментувати її чи поширити інформацію про неї серед своїх друзів та знайомих. Блог-платформа – це завжди певна структура, офіційні та неофіційні правила, а також специфічна технічна складова, яку

<span id="page-31-0"></span><sup>&</sup>lt;sup>92</sup> Перша українська гімназія ім. М. Аркаса: вебсайт. Режим доступу: [http://www.arkasgymn1.com.ua](http://www.arkasgymn1.com.ua/); 33CO "Великокурінський ліцей": вебсайт. Режим доступу: <http://www.kurin.co.ua/>; Сайт Шпитьківської загальноосвітньої школи I–III ступенів Кихївської області Києво-святошинського району : вебсайт. Режим доступу: <http://www.shpytky-school.edukit.kiev.ua/biblioteka/> ; Бібліотека. Київська інженерна гімназія : вебсайт. Режим доступу: [https://a52650.wixsite.com/biblio.](https://a52650.wixsite.com/biblio)

необхідно враховувати. Також необхідно розуміти, що правила на блогплатформі задає її власник. На більшості безкоштовних блог-платформах буде розміщуватись реклама, за рахунок якої ця платформа існує. Слід розуміти, що інколи вона може суперечити вашим поглядам та поставити вас у незручне становище. Здебільшого послуги безкоштовні, втім окремі шаблони, або окремі функції можуть потребувати додаткової оплати.

Обираючи платформу для блогу, потрібно звернути увагу на:

- зручність у використанні;
- простоту налаштування;
- наявність каналів, що підтримують медіа для створення підкастингу;
- інтеграція з іншими соціальними медіа (Flickr, YouTube і т. п.);
- наявність підтримки декількох користувачів;
- контроль доступу (дозволу) для спільного редагування.

3. Блоги, інтегровані у новинні сайти. Більшість українських новинних ресурсів, наприклад, Ukr.Media, Ukr.Net, надають можливість створити блог на власній блог-платформі, інтегрованій у цей новинний сайт.

Бібліотечний блог може бути персональним (авторським) або колективним: представляти бібліотеку, відділ, бібліотекаря чи проект. Блог бібліотеки може вести як бібліотекар, так і користувач. Головне для бібліотечного блогу, як і для всіх інших – бути цікавим для своєї аудиторії, збирати думки, провокувати дискусії, ініціювати промоції читання та орієнтуватися на взаємозв'язок бібліотекаря і користувача через коментарі.

Створення та підтримка блогу бібліотеки може сприяти:

- анонсу бібліотечних подій;
- обговоренню книг, послуг, подій;
- взаємодії з колегами;
- залученню до спільноти практиків;
- залученню потенційних користувачів;
- підтримці віддалених користувачів бібліотеки;
- взаємодії зі ЗМІ.

Популярні бібліотечні блоги в Україні: "Творчість та інновації в українських бібліотеках" [\(https://libinnovate.wordpress.com/\)](https://libinnovate.wordpress.com/), "Бібліотечний автобан" (http://bibliote4nyj-autoban.blogspot.com/), "Методична служба публічних бібліотек Києва" (http://olgamethodlibkyiv.blogspot.com/), "Бібліотечний гопак" (http://bibliote4nyj-gopak.blogspot.com/) та ін.

Шкільні бібліотекарі також створюють свої блоги, в основному пропонуючи на них інформацію про бібліотеку, посилання на цікаві та корисні ресурси, власний досвід роботи). Найчастіше створюють тематичний блог, призначений для певної аудиторії (учні, вчителі-предметники, бібліотекаріколеги, батьки).

Бібліотекарю, який веде блог важливо читати та оперативно відповідати на коментарі, це допомагає підтримувати зв'язок з користувачами. Зверніть увагу на вебзастосунки, що надають можливість читати всі коментарі до одного повідомлення в одному вікні. Наприклад, відображати в блозі Blogger коментарі з усіх стрічок, що посилались на це повідомлення в Google+.

**Для створення блогу на блог-платформі Googlе Blogger**: [\(http://www.blogger.com\)](http://www.blogger.com/) необхідно:

1. Мати обліковий запис у Googlе.

2. Виконати команду "Створити блог". У вікні вкажіть назву блогу, його майбутню адресу в інтернеті (бажано, щоб адреса містила тематику блогу).

3. Вибрати шаблон блогу та натисніть кнопку "Створити блог".

4. Для наповнення сторінки інформацією в колонці меню вибрати "Публікації" та активізувати команду "Новий допис" – у результаті відкриється вікно редагування, в робочу зону якого можна ввести текст, графічні та відеозображення, створити посилання тощо. Вікно також містить меню з інструментами для роботи команд редагування символів, абзаців.

5. Додати до блогу текст, підібрати і розмістити графічне зображення. Вибрати команду "Переглянути", і, якщо задовольняє вигляд блогу, - команди "Зберегти", "Закрити".

6. Перейти у меню "Налаштування", активізувати команду "Дописи", коментарі та спільний доступ. Налаштувати доступ до свого блогу. У налаштуваннях автоматично створюються розділи "Архів блога", "Постійні читачі", "Про мене".

7. Зберегти блог.

# **Мікроблог**

Мікроблог відрізняється від звичайного тим, що дописи в ньому є набагато меншими і складаються з кількох слів чи речень, містять одне фото чи медіа файл.

Загальні риси служб мікроблогінгу:

– додати допис можна через веб-сайт служби мікроблогів, електронну пошту, смс/ммс або через служби миттєвих повідомлень;

– дописувач може налаштувати рівень відкритості своїх повідомлень, та вказати, яким колам вони адресовані;

- користувачі можуть "стежити" одне за одним, тому на головній сторінці в режимі реального часу відображаються дописи від усіх, за ким він стежить;

– нові дописи користувача відразу стають видимими тим користувачам, які слідкують за ним. Дописи у мікроблогах, як правило, не редагуються; користувач може лише видалити попередні.

– '@' – ім'я користувача (псевдонім чи нік, нікнейм (англ. nick, nickname "кличка, прізвисько", "інше ім'я") – особисте, переважно, вигадане, ім'я, яким називають себе користувачі інтернету в різноманітних чатах, форумах, месенджерах, а також у Вікіпедії, на сайтах та вікі-сайтах<sup>93</sup>. Вказує, що ваш допис адресовано саме йому, це може бути: відповідь, згадування, привертання уваги. Ім'я користувача при цьому перетворюється на посилання, а сам він отримує повідомлення;

– знак решітки '#' (хештеґ) перед словом дозволяє виділити це слово як ключове, щоб потім була можливість здійснювати пошук за хештегами.

Найбільш популярним сервісом для мікроблогінгу в світі є соціальна мережа "Твіттер" [\(www.twitter.com\)](http://www.twitter.com/). (англ. twit – цвірінькати, щебетати), яка дає змогу користувачам надсилати короткі текстові повідомлення (до 280 символів), використовуючи смс, служби миттєвих повідомлень та сторонні програмиклієнти.

Для зручності можна сформувати списки людей і компаній (видавництв, ЗМІ, організацій тощо), повідомлення яких вам цікаві з професійної точки зору. Використовуючи твіттер, можна надавати:

– посилання на корисний матеріал, який опублікований на сайті бібліотеки або сторонньому ресурсі;

– анонс (запрошення, посилання) заходу, який може зацікавити потенційних користувачів;

– професійну пораду чи рекомендацію;

– посилання на новину, яка стосується бібліотечної діяльності;

– повідомлення про зміни на ресурсі;

– повідомлення про цікавий факт;

– посилання на інтерв'ю з різними культурними чи громадськими діячами, відомими постатями;

– вітання читачів зі святом тощо.

**.** 

#### **5.9. БІБЛІОТЕКИ В СОЦІАЛЬНИХ МЕРЕЖАХ**

Важливим завданням сучасної шкільної бібліотеки є популяризація своїх послуг та висвітлення досвіду роботи у соціальних медіа, тобто соціальних мережах. Основною функцією соціальних мереж є об'єднання людей з однаковими чи спільними інтересами в одну спільноту чи групу, можливість ділитися цифровим вмістом (фото, відео). Зв'язок здійснюється за допомогою внутрішньої пошти або миттєвого обміну повідомленнями. З їх допомогою можна знайти конкретних людей, познайомитися з новими, передивляючись стрічки новин, робити певні коментарі, проводити віртуальні дискусії. Інформація, яка найчастіше подається у соціальних медіа є актуальною, постійно оновлюється.

<span id="page-34-0"></span><sup>93</sup> Нік. *Вікіпедія. Вільна енціклопедія* : вебсайт. Режим доступу: [https://uk.wikipedia.org/wiki/](https://uk.wikipedia.org/wiki/%D0%9D%D1%96%D0%BA)Нік.

Наразі нараховується понад 200 соціальних мереж: Linkedin, LiveJournal, Connect. Серед найпопулярніших у світі – Facebook, Twitter.

Види соціальних мереж:

– загальнотематичні – спрямовані на підтримку й налагодження вже існуючих контактів та пошук нових знайомих. Ці сайти вже накопичили величезну базу контактів і профілів, з яких можна багато дізнатись про людину та її уподобання;

– ділові соціальні мережі – спрямовані на професійний розвиток та побудову кар'єри;

– спеціалізовані соціальні мережі займають певну нішу в своєму секторі, і збирають аудиторію за конкретними інтересами: музика, книги, хобі тощо.

Професійні бібліотечні спільноти також представлені у соціальних мережах. Бібліотеки використовують свою присутність у соціальних мережах з метою популяризації для користувачів своїх послуг та ресурсів, активного спілкування з ними та залучення нових, а також, звичайно, для професійного спілкування, наприклад: Українська бібліотечна асоціація (https://www.facebook.com/ula.org.ua); ДНПБ України ім. В. О. Сухомлинського [\(https://www.facebook.com](https://www.facebook.com/%D0%94%D0%9D%D0%9F%D0%91-%D0%A3%D0%BA%D1%80%D0%B0%D1%97%D0%BD%D0%B8-%D1%96%D0%BC-%D0%92-%D0%9E-%D0%A1%D1%83%D1%85%D0%BE%D0%BC%D0%BB%D0%B8%D0%BD%D1%81%D1%8C%D0%BA%D0%BE%D0%B3%D0%BE-240019389383740/)/ДНПБ-України-ім-В-О-Сухомлинського-

[240019389383740/\)](https://www.facebook.com/%D0%94%D0%9D%D0%9F%D0%91-%D0%A3%D0%BA%D1%80%D0%B0%D1%97%D0%BD%D0%B8-%D1%96%D0%BC-%D0%92-%D0%9E-%D0%A1%D1%83%D1%85%D0%BE%D0%BC%D0%BB%D0%B8%D0%BD%D1%81%D1%8C%D0%BA%D0%BE%D0%B3%D0%BE-240019389383740/), група "Шкільні бібліотеки" [\(https://www.facebook.com/-](https://www.facebook.com/-493526444076189/) [493526444076189/\)](https://www.facebook.com/-493526444076189/); Половлівська публічно-шкільна бібліотека: [\(https://www.facebook.com/profile.php?id=100004145471218&fref=](https://www.facebook.com/profile.php?id=100004145471218&fref=search&)

[search&\)](https://www.facebook.com/profile.php?id=100004145471218&fref=search&), Шкільна бібліотека ЧНВК № 13 [\(https://www.facebook.com/groups/](https://www.facebook.com/groups/130419770959953/) [130419770959953/\)](https://www.facebook.com/groups/130419770959953/).

Для бібліотеки краще створити сторінку, а для окремих бібліотечних проектів – групу.

Як правило, групи можуть бути:

– відкритими – будь-хто може знаходити групу, бачити її учасників та читати повідомлення, для того, щоб коментувати та залишати свої повідомлення, треба надіслати запит на вступ, який може погодити будь-хто з дійсних учасників;

– закритими – будь-хто може знаходити групу та бачити список учасників, втім не може читати повідомлення без згоди модератора на вступ;

– секретними – ці групи доступні лише тим, хто отримав особисте запрошення від модератора; ні в пошуку, ні з профілю учасників, ніхто не знайде інформацію про цю групу.

Тому при створенні групи, слід зважено обирати той рівень приватності, який необхідно забезпечити учасникам. Якщо це гурток при бібліотеці, де планується проводити обговорення, публікувати фото та відео, опитування, спільно знаходити рішення, не слід робити це на широкий загал. Відкритими слід робити групи, присвячені літньому читанню, краєзнавству, змістовному дозвіллю, здоровому способу життя тощо.

Для підвищення популярності сторінки потрібно:

– регулярне оновлення статусу;

- взаємодія з відвідувачами в коментарях до зміни статусу;
- розповіді про те, що відбувається у бібліотеці (лекції, зустрічі);
- регулярне додавання фотографій та відео.
- використання сервісу Події (Заходи).

Більшість соціальних мереж на сучасному етапі розвитку підтримують служби миттєвого спілкування та відео-конференцій як частину власного сервісу. Так користувачі Facebook можуть спілкуватись через чати або відеочати.

Окрім веб-версії, для користування якою потрібен лише браузер, також можна встанови клієнтську програму системи миттєвих повідомлень, яку ще називають інтернет- пейджером або месенджером.

Загальні риси служб миттєвого спілкування (ICQ, Skype, Qip, Yahoo Messenger, MSN messeger) та відео-конференцій:

– користувачі можуть спілкуватися з іншими користувачами в режимі реального часу через інтернет;

– користувачі мають вказати в профілі інформацію про себе, за якою їх можна знайти (є система ідентифікації та пошуку);

– контакти співрозмовників можна формувати в тематичні списки;

– зв'язок через текст, аудіо, відео, або комбінацію;

– користувачі бачать, хто підключений, а хто ні (є система обліку стану клієнтів);

– розмови можна записувати (є система архівування (створення журналу) повідомлень);

– деякі послуги включають у себе спільне використання файлів та послугу відеозв'язку для користувачів;

– дистанційне навчання та підвищення кваліфікації, відео-конференції з іншими бібліотеками з актуальних питань.

#### **5.10.ІНФОРМАЦІЙНА БЕЗПЕКА**

Завдяки інтернету ми можемо отримувати доступ до інформації незалежно від часу та місця знаходження, тому дуже важливо знати якомога більше про безпеку у Всесвітній мережі.

*Інформаційна безпека* – захист інформації та інформаційних систем від несанкціонованого доступу, використання, розкриття, руйнування, модифікації або знищення. Для регулювання поведінки користувачів формується *інформаційна етика*, морально-етичні норми якої, наприклад: не втручатися в роботу інших користувачів мереж; не використовувати файли, не призначені для вільного використання, не використовувати комп'ютер для розповсюдження неправдивої інформації та інші.

Загрози, що виникають внаслідок користування ресурсами інтернету:

– потрапляння в інформаційну систему шкідливого програмного забезпечення: вірусів, троянських програм, мережевих хробаків, клавіатурних шпигунів, спаму (рекламні та інші повідомлення, які без дозволу на їх отримання надходять на поштову скриньку, крім того, вони можуть нести комп'ютерні віруси);

– інтернет-шахрайство, наприклад фішинг – виманювання персональних даних (логінів, паролів, даних платіжних карток): листи електронної пошти, онлайн-оголошення, смс-повідомлення, розповсюдження інформації у соціальних мережах, які надходять від імені відомих брендів, знайомих, друзів чи банків;

– "крадіжка особистості" – (крадіжка персональних даних) – несанкціоноване заволодіння персональними даними особи, що дає можливість зловмиснику здійснювати діяльність (підписувати документи, отримувати доступ до ресурсів, користуватися послугами, знімати кошти з банківських рахунків тощо) від її імені.

– несанкціонований доступ до інформаційних ресурсів та інформаційнотелекомунікаційних систем, наприклад у результаті цілеспрямованої хакерської атаки – дій, що спрямовані на порушення штатного режиму функціонування системи, порушення доступності її сервісів, отримання несанкціонованого доступу до конфіденційних відомостей, порушення цілісності даних тощо;

– потрапляння комп'ютера до ботнет-мережі (англ. botnet від robot і network – робот і мережа) через приховане встановлення програмного забезпечення, яке використовується зловмисником для виконання певних, найчастіше протиправних, дій з використанням ресурсів інфікованих комп'ютерів;

– DDoS-атаки (англ. Distributed Denial of Service – розподілена відмова в обслуговуванні), щоб порушити доступ до деякого інтернет-сервісу шляхом перевантаження його обчислювальних ресурсів та ін;

### **Загрози для мобільних пристроїв**.

Смартфони – це мобільні телефони, доповнені функціями персонального комп'ютера, зі своєю операційною системою та іншим програмним забезпеченням Тому для смартфонів характерні ті самі загрози, що і для стаціонарних комп'ютерів.

Найчастіше смартфон постійно увімкнено, має підключення до мережі інтернет, завжди розташований поруч із власником, містить різноманітні пристрої введення/виведення: мікрофон, відеокамеру, GPS-навігатор та ін. Зазвичай смартфон забезпечує доступ до грошових рахунків в оператора мобільного зв'язку, у системі онлайн-банкінгу або інших, що підсилює небезпеку. Існують шпигунські програми, які зловмисники використовують для шпигування за користувачем смартфона. Використовуючи їх, можна перехоплювати повідомлення про всі здійснені дзвінки, дізнаватися вміст смслистування та дані про відвідані сайти, знімати камерою телефона оточення користувача, визначати його місце розташування, включати мікрофон і записувати всі розмови.

Ще один аспект загроз для користувачів мобільних телефонів полягає в роботі з платними послугами. Підписка з використанням смс на онлайн-гру, певний сайт, будь-який сервіс, який вимагає регулярну оплату, може призводити до списування з рахунку значних коштів.

Однак не всі користувачі дбають про безпеку та встановлюють антивірусне програмне забезпечення на свої смартфони. Для того щоб максимально уникнути загроз під час роботи в інтернеті, варто дотримуватися правил<sup>[94](#page-38-0)</sup>:

1. Використовуйте тільки ліцензійне програмне забезпечення. Установлюйте програми тільки з офіційних джерел. Перед установленням читайте відгуки інших користувачів, якщо вони доступні.

2. Установлюйте та регулярно оновлюйте антивірусне програмне забезпечення як на стаціонарні, так і на мобільні комп'ютери.

3. Встановлюйте оновлення операційної системи та іншого програмного забезпечення.

4. Використовуйте надійні паролі, тобто пароль має бути складним (букви й цифри, великі й малі, не менше ніж 8 символів) та іншим до різних ресурсів. Не має містити особистих даних (наприклад, прізвище чи дату народження), до важливих ресурсів (електронна пошта, сторінка в соціальній мережі) паролі потрібно змінювати хоча б раз у 3 місяці. Бажано їх записувати або використовувати програми зберігання паролів, наприклад, KeePass [\(https://sourceforge.net/projects/keepass/\)](https://sourceforge.net/projects/keepass/). Для надійнішого захисту використовуйте двоетапну перевірку, при який потрібно, крім уведення логіна та пароля, виконати певну додаткову дію, наприклад увести код, отриманий в смс, на електронну пошту або в голосовому повідомленні [\(https://www.google.com/intl/uk/landing/2step/#tab=how-it-works\)](https://www.google.com/intl/uk/landing/2step/#tab=how-it-works).

5. Приєднуйтесь тільки до перевірених Wi-Fi-мереж. Не відправляйте важливі дані (дані кредитних карток, онлайн-банкінгу тощо) через публічні та незахищені Wi-Fi-мережі.

6. Установлюйте фільтр спливаючих вікон у браузері (англ. browser) – програмне забезпечення для комп'ютера або іншого електронного пристрою, що

**.** 

<span id="page-38-0"></span><sup>94</sup> Безпека в Інтернеті: що потрібно знати. *Профспілка працівників освіти і науки України. Відділ технічного забезпечення та захисту інформації* : вебсайт. Режим доступу: [https://pon.org.ua/novyny/5427-bezpeka-v-nternet](https://pon.org.ua/novyny/5427-bezpeka-v-nternet-scho-potrbno-znati.html)[scho-potrbno-znati.html.](https://pon.org.ua/novyny/5427-bezpeka-v-nternet-scho-potrbno-znati.html)

дає можливість користувачеві швидко та просто отримувати інформацію, розміщену на вебсторінках<sup>95</sup>.

7. Перевіряйте в адресному рядку браузера сертифікат безпеки сайтів: Захищено

[\(https://support.google.com/chrome/answer/95617?visit\\_id=63709691610](https://support.google.com/chrome/answer/95617?visit_id=637096916105486446-2098828816&p=ui_security_indicator&rd=1) [5486446-2098828816&p=ui\\_security\\_indicator&rd=1\)](https://support.google.com/chrome/answer/95617?visit_id=637096916105486446-2098828816&p=ui_security_indicator&rd=1). Там же можна перевірити URL-адресу сайту (наприклад: повинно бути www.**google**.com.ua, а не www.**goolge**.com.ua).

8. Не відкривайте повідомлення електронної пошти від невідомих вам осіб і прикріплені до них файли.

9. Пам'ятайте про можливі ризики перед тим, як викласти особисту інформацію у мережу інтернет.

10. Створюйте резервні копії важливих даних, зберігайте їх на носіях інформації, не підключених до мережі.

Для користувачів смартфонів є окремі рекомендації:

– не телефонуйте на незнайомі номери;

– контролюйте послуги, на які ви підписуєтесь;

– установлюйте мобільні застосунки лише з офіційних магазинів: PlayMarket (Android), AppStore (iOS), Marketplace (WindowsPhone);

– стежте за тим, які дозволи вимагає програма під час установлення та оновлення програмного забезпечення на мобільних пристроях.

За інформаційну безпеку шкільної бібліотеки, відповідає як системний адміністратор так і бібліотекар.

Усвідомлюючи ризики користування мережею інтернет, шкільний бібліотекар спільно з педагогічними працівниками спрямовує свою діяльність на формування в учнів навичок правильної та безпечної поведінки в інтернеті та соціальних мережах, а саме:

– популяризує електронні ресурси з безпеки користування інтернетом;

– ознайомлює учнів з ризиками роботи у мережі;

– формує розуміння необхідності дотримуватись певних правил поведінки в інтернеті [96.](#page-39-1)

Допомогою в цій роботі можуть стати матеріали навчально-методичного посібника з інтернет-безпеки<sup>[97](#page-39-2)</sup>; матеріали сайту "Онляндія – безпека дітей в Інтернеті" [\(https://disted.edu.vn.ua/media/bp/html/etusivu.htm\)](https://disted.edu.vn.ua/media/bp/html/etusivu.htm), на якому представлено: інтерактивні ігрові сценарії, короткі тести, розробки уроків. А також низка відеороликів, представлених на інтернет-сервісі "Youtube":

**<sup>.</sup>** <sup>95</sup> Браузер. *Вікіпедія. Вільна енциклопедія* : вебсайт. Режим доступу: [https://uk.wikipedia.org/wiki](https://uk.wikipedia.org/wiki/%D0%91%D1%80%D0%B0%D1%83%D0%B7%D0%B5%D1%80)/Браузер

<span id="page-39-1"></span><span id="page-39-0"></span><sup>96</sup> Безпека дітей в Інтернеті. *Міністерство науки і освіти України* : вебсайт. Режим доступу [https://mon.gov.ua/ua/](https://mon.gov.ua/ua/osvita/pozashkilna-osvita/vihovna-robota-ta-zahist-prav-ditini/bezpeka-ditej-v-interneti) [osvita/pozashkilna-osvita/vihovna-robota-ta-zahist-prav-ditini/bezpeka-ditej-v-interneti](https://mon.gov.ua/ua/osvita/pozashkilna-osvita/vihovna-robota-ta-zahist-prav-ditini/bezpeka-ditej-v-interneti)

<span id="page-39-2"></span><sup>&</sup>lt;u>997 кочарян А. Б., Гущина Н. І. Виховання культури користувача інтернету. Безпека у всесвітній мережі : навч.</u> метод. посіб. Київ, 2011. 100 с. Режим доступу: http://elibrary.kubg.edu.ua/id/eprint/1547/1/Internet.pdf.

Гнеушов В. В. Безпечний Гнтернет [\(https://www.youtube.com/watch?v=toFgX\\_AfQCU\)](https://www.youtube.com/watch?v=toFgX_AfQCU); Безпечний Інтернет для учнів – корисні поради [\(https://www.youtube.com/watch?v=qo4IEWBT5b8\)](https://www.youtube.com/watch?v=qo4IEWBT5b8); Безпечний інтернет: як захистити дітей від кібербулінгу [\(https://www.youtube.com/watch?v=ChAPx\\_-KwG8\)](https://www.youtube.com/watch?v=ChAPx_-KwG8).

Шкільні бібліотеки також можуть долучатись до відзначення Міжнародного дня безпечного Інтернету (Safer Internet Day) [\(https://www.saferinternetday.org/](https://www.saferinternetday.org/)), який проводиться у другий вівторок лютого [\(https://www.facebook.com/UkraineSID\)](https://www.facebook.com/UkraineSID).

# **СПИСОК ОСНОВНИХ ДЖЕРЕЛ**

#### **До видання загалом**

1. ГОСТ 7.20-2000 СИБИД. Библиотечная статистика : изд. офиц. – [Действующий от 2002–09–01]. – Минск, 2001. – 11 с.

2. ДСТУ 7448:2013. Бібліотечно-інформаційна діяльність. Терміни та визначення понять. – Вид. офіційне. – Чинний від 2014–07–01. – Київ, 2014. – 41 с.

3. Концепція Нової української школи. – Київ, 2016. – Режим доступу: http://mon.gov.ua/Новини 2016/12/05/konczepcziya.pdf, вільний. – Назва з екрана

4. Манифест о публичной библиотеке [Електронний ресурс] / ЮНЕСКО/ИФЛА. – Гаага, 1994. – Режим доступу: [https://www.ifla.org/files/assets/public-libraries/publications/PL-manifesto/pl](https://www.ifla.org/files/assets/public-libraries/publications/PL-manifesto/pl-manifesto-ru.pdf)[manifesto-ru.pdf.](https://www.ifla.org/files/assets/public-libraries/publications/PL-manifesto/pl-manifesto-ru.pdf)

5. Про бібліотеки і бібліотечну справу : Закон України від 27 січ. 1995 р. № 35/92 ВР : [станом на 1 січ. 2017 р.] [Електронний ресурс]. – Київ, 2017. – Режим доступу: [http://zakon3.rada.gov.ua/laws/show/32/95-%D0%B2%D1%80/.](http://zakon3.rada.gov.ua/laws/show/32/95-%D0%B2%D1%80/)

6. Про засудження комуністичного та націонал-соціалістичного (нацистського) тоталітарних режимів в Україні та заборону пропаганди їхньої символіки : Закон України від 9 квіт. 2015 р. № 317-VIII [Електронний ресурс]. – Режим доступу: [https://zakon.rada.gov.ua/go/317-19.](https://zakon.rada.gov.ua/go/317-19)

7. Про затвердження Переліку типових документів, що створюються під час діяльності державних органів та органів місцевого самоврядування, інших установ, підприємств та організацій із зазначенням строків зберігання документів : наказ М-ва юстиції України від 12 квіт. 2012 р. № 578/8 [Електронний ресурс]. – Режим доступу: [https://zakon.rada.gov.ua/laws/show/z0571-12.](https://zakon.rada.gov.ua/laws/show/z0571-12)

8. Руководство ИФЛА/ЮНЕСКО для школьных библиотек [Електронний ресурс] / ЮНЕСКО/ИФЛА. – Гаага, 2002. – Режим доступу: [https://www.ifla.org/vii/s11/pubs/school-guidelines.htm.](https://www.ifla.org/vii/s11/pubs/school-guidelines.htm)

9. Типові норми часу на основні процеси бібліотечної роботи : затв. наказом М-ва культури і туризму України 29 груд. 2008 р. № 1631/0/16-08 [Електронний ресурс]. – Режим доступу: [http://mincult.kmu.gov.ua/control/uk/publish/article?art\\_id=](http://mincult.kmu.gov.ua/control/uk/publish/article?art_id=244956829&cat_id=244910375) [244956829&cat\\_id=244910375.](http://mincult.kmu.gov.ua/control/uk/publish/article?art_id=244956829&cat_id=244910375)

# **До розділу 1**

10. ГОСТ 7.12–93. Библиографическая запись. Сокращение слов на русском языке. Общие требования и правила. – Взамен ГОСТ 7.12–83. – Минск, 1993. – 17 с. – (Система стандартов по информации, библиотечному и издательскому делу).

# **До розділу 5**

75. Бібліотечні сайти та блогінги: метод.рек. [Електронний ресурс] / уклад. Л. В. Гріщенко. – Черкаси, 2014. – Режим доступу: [https://www.slideshare.net/Oks123/ss-40538081.](https://www.slideshare.net/Oks123/ss-40538081)

76. Бондаренко, В. Віртуальні виставки як дистантна бібліотечна послуга [Електронний ресурс] / В. Бондаренко. – Режим доступу: [http://nbuviap.gov.ua/](http://nbuviap.gov.ua/index.php?option=com_content&view=article&id=955:virtualna-vistavka-2&catid=64&Itemid=376)

[index.php?option=com\\_content&view=article&id=955:virtualna-vistavka-](http://nbuviap.gov.ua/index.php?option=com_content&view=article&id=955:virtualna-vistavka-2&catid=64&Itemid=376)[2&catid=64&Itemid=376.](http://nbuviap.gov.ua/index.php?option=com_content&view=article&id=955:virtualna-vistavka-2&catid=64&Itemid=376)

77. Буктрейлер: новітня реклама книги : метод. поради / упоряд О. Шматько, С. Дмитрів ; Львів. обл. універс. наук. б-ка. – Львів, 2014. – 22 с. – (Секрети бібліотечної майстерності ; вип. 11).

78. Вараксіна, Н. В. Концепція науково-педагогічної електронної бібліотеки Державної науково-педагогічної бібліотеки України імені В. О. Сухомлинського / Н. В. Вараксіна ; [наук. ред. Рогова П. І.] ; НАПН України, ДНПБ України ім. В. О. Сухомлинського. – Вінниця : Нілан-ЛТД,  $2013. - 24$  c.

79. Вараксіна, Н. В. Огляд деяких мережевих сервісів компанії Google / Н. В. Вараксіна // Наук.-пед. студії. – 2018. – Вип. 2. – С. 74–84.

80. Вараксіна, Н. В. Сучасні системи управління бібліографією – інструмент для наукових досліджень / Н. В. Вараксіна // Наук. пр. нац. б-ки України ім. В. І. Вернадського. – 2018. – Вип. 51. – C. 250–259.

81. Використання можливостей вікі-сайтів як платформи для реалізації творчих проектів шкільних бібліотекарів : зб. ст. [Електронний ресурс] / уклад.: Кирилова С. М. та ін. : кер. проекту: Лампіга А. В., Нарольська К. М. ; відповід за вип. Кирилова С. М. – Вінниця, 2015. – Режим доступу: [https://mmk.edu.vn.ua/uploads/images/articles/lib/ 2014/tvorcha\\_gr\\_shcool\\_lib.pdf.](https://mmk.edu.vn.ua/uploads/images/articles/lib/%202014/tvorcha_gr_shcool_lib.pdf)

82. Інформатика (рівень стандарту) : підруч. для 10 (11) кл. закл. заг. серед. освіти / Й. Я. Ривкінд, Т. І. Лисенко, Л. А. Чернікова, В. В. Шакотько .– Київ : Генеза, 2018. – 114 с. : іл.

83. Інформатика для загальноосвітніх навчальних закладів з поглибленим вивченням інформатики : підруч. для 8 кл. загальноосвіт. навч. закл. / А. М. Гуржій, Л. А. Карташова, В. В. Лапінський, В. Д. Руденко. – Львів : Світ, 2016. – 296 с. : іл., табл.

84. Косик, В. Новий освітній простір: сучасне обладнання : інформ. посіб. [Електронний ресурс] / Косик Вікторія. – Режим доступу: [https://nus.org.ua/wp-content/uploads/2019/05/NOP\\_Suchasne-obladnannya.pdf/.](https://nus.org.ua/wp-content/uploads/2019/05/NOP_Suchasne-obladnannya.pdf/)

85. Лампіга, А. В. Створення веб-сайту бібліотеки [Електронний ресурс]. – Режим доступу: [https://dorobok.edu.vn.ua/article/pdf/67.](https://dorobok.edu.vn.ua/article/pdf/67)

86. Литвин, Н. Веб-ресурс бібліотеки. Створюємо сайт / Н. Литвин // Шкільна бібліотека. Виховні заходи / упоряд. Н. Харченко. – Київ, 2014. – С. 79-87.

87. Литвин, Н. Школа впровадження ІКТ в практику роботи шкільної бібліотеки / Наталія Литвин // Шкіл. б-ка плюс. – 2010. – № 22. – С. 9–11.

88. Положення "Про електронні освітні ресурси" : затв. наказом Мін-ва освіти і науки, молоді та спорту України від 1 жовт. 2012 р. № 1060 [Електронний ресурс]. – [Станом на 29 травн. 2019 р. № 749] – Режим доступу: [http://zakon4.rada.gov.ua/laws/show/z1695-12.](http://zakon4.rada.gov.ua/laws/show/z1695-12)

89. Руденко, В. Д. Інформатика для загальноосвітніх навчальних закладів з поглибленим вивченням інформатики : підруч. для 9 кл. загальноосвіт. навч. закл. / В. Д. Руденко, Н. В. Речич, В. О. Потієнко. – Харків : Ранок, 2017. – 240 с. : іл.

90. Створення веб-сайту бібліотеки [Електронний ресурс]. – Режим доступу: [http://libraryboyarka5.at.ua/Oblasna/metodichni\\_rekomendaciji.pdf](http://libraryboyarka5.at.ua/Oblasna/metodichni_rekomendaciji.pdf) (дата звернення: 01.07.2019). – Назва з екрана.

91. Тлумачний словник з інформатики = Computer science glossary / [Г. Г. Півняк, Б. С. Бусигін, М. М. Дівізінюк та ін.] ; за заг. ред. Г. Г. Півняк ; Нац. гірн. ун-т. – [2-ге вид., переробл. і доп.]. – Дніпропетровськ : Нац. гірн. унт, 2010. – 600 с.

92. Шкільний бібліотечно-інформаційний центр: теорія і практика : наук.-метод. посіб. / Матвійчук О. Є., Семенова Л. С., Березнюк Л. І. [та ін.] ; за ред. О. Є. Матвійчук. – Київ : КМПУ імені Б. Д. Грінченка, 2007. – 209 с.

93. Шкільна медіатека в сучасному бібілотечно-інформаційному просторі: інновації, реалії та перспективи [Електронний ресурс] / Харківська ЗОШ № 128. – Режим доступу: [http://school128.edu.kh.ua/shkeeljna\\_beebleeoteka/shkiljna\\_mediateka/.](http://school128.edu.kh.ua/shkeeljna_beebleeoteka/shkiljna_mediateka/)

94. Ярошенко, Т. О. Технології Веб 2.0 для бібліотек і користувачів: нові можливості розвитку бібліотечного середовища : посіб. для бібліотекарів за прогр. підвищ. кваліфікації / Укр. бібл. асоц., Нац. акад. керівних кадрів культури і мистецтв, Центр безперервн. інформ.-бібл. освіти, Голов. тренінг. центр для бібліотекарів ; Т. О. Ярошенко, Т. О. Якушко. – Київ : Самміт-книга,  $2013. - 106$  c.

# **До розділу 6**

95. Бібліотечна ігроманія: інтерактивні ресурси бібліотек України для дітей [Електронний ресурс] // Національна бібліотека України для дітей : [офіц. вебсайт]. – Режим доступу: [http://chl.kiev.ua/Default.aspx?id=6145.](http://chl.kiev.ua/Default.aspx?id=6145)

# **КОРИСНІ ІНТЕРНЕТ-РЕСУРИ ДЛЯ ШКІЛЬНИХ БІБЛІОТЕК[124](#page-44-0)**

### **Бібліотеки нормативних актів**

1. Законодавство України [Електронний ресурс] // Верховна рада України : [офіц. сайт]. – Текст. дані. – Київ, 1994– . – Режим доступу: <https://zakon.rada.gov.ua/laws/main/index> (дата звернення 01.08.2019). – Назва з екрана.

2. Нормативні акти України в бібліотечній і суміжних галузях [Електронний ресурс] // Національна бібліотека України імені В. І. Вернадського : [офіц. сайт]. – Текст. дані. – Київ, 2013– . – Режим доступу: <http://www.nbuv.gov.ua/node/819> (дата звернення 01.08.2019). – Назва з екрана.

# **Сайти освітніх установ**

3. Prostir. Museum [Музейний простір] [Електронний ресурс] : [сайт] [/ Укр. центр розвитку музейної справи]. – Текст. і граф. дані. – Київ, 2012– . – Режим доступу: <http://prostir.museum/ua/> (дата звернення 01.08.2019). – Назва з екрана.

4. Державна науково-педагогічна бібліотека України імені В. О. Сухомлинського [Електронний ресурс] : [офіц. сайт]. – Текст. і граф. дані. – Київ, 2006– . – Режим доступу: <http://dnpb.gov.ua/ua/> (дата звернення 01.08.2019). – Назва з екрана.

5. Інститут модернізації змісту освіти [Електронний ресурс] : [офіц. сайт]. – Текст. і граф. дані. – Київ, 2018 –. – Режим доступу: <https://imzo.gov.ua/> (дата звернення 01.08.2019). – Назва з екрана.

6. Книжкова палата України імені Івана Федорова [Електронний ресурс] : [офіц. сайт]. – Текст. і граф. дані. – Київ, 1997 – . – Режим доступу: [www.ukrbook.net/](http://www.ukrbook.net/) (дата звернення 01.08.2019). – Назва з екрана.

7. Міністерство освіти і науки України [Електронний ресурс] : [офіц. сайт]. – Текст. і граф. дані. – Київ, 2017– . – Режим доступу: <https://mon.gov.ua/ua> (дата звернення 01.08.2019). – Назва з екрана.

8. Національна бібліотека України для дітей [Електронний ресурс] : [офіц. сайт]. – Текст. і граф. дані. – Київ, 1999– . – Режим доступу: <http://www.chl.kiev.ua/> (дата звернення 01.08.2019). – Назва з екрана.

9. Національна бібліотека України імені Ярослава Мудрого [Електронний ресурс] : [офіц. сайт]. – Текст. і граф. дані. – Київ, 2002– . – Режим доступу: <http://www.nplu.org/> (дата звернення 01.08.2019). – Назва з екрана.

 $\overline{a}$ 

<span id="page-44-0"></span><sup>124</sup> При опису ресурсів використано: Женченко М. Бібліографічний опис електронних ресурсів: загальні вимоги. *Вісник книжкової палати*. 2011. № 4. С. 1–4. Режим доступу: http://irbis-nbuv.gov.ua/cgi-

bin/irbis\_nbuv/cgiirbis\_64.exe?C21COM=2&I21DBN=UJRN&P21DBN=UJRN&IMAGE\_FILE\_DOWNLOAD=1&I mage\_file\_name=PDF/vkp\_2011\_4\_5.pdf.

10. Педагогічний музей України Національної академії педагогічних наук України [Електронний ресурс] : [офіц. вебсайт]. – Текст. і граф. дані. – Київ, 2019. – Режим доступу: <http://pmu.in.ua/> (дата звернення 01.08.2019). – Назва з екрана.

11. Український інститут книги [Електронний ресурс] : [офіц. сайт]. – Текст. і граф. дані. – Київ, 2007– . – Режим доступу: <https://book-institute.org.ua/> (дата звернення 01.08.2019). – Назва з екрана.

#### **Освітні сайти**

12. [Educational](https://www.ed-era.com/) Era : студія онлайн-освіти [Електронний ресурс] : [сайт]. – Текст. і граф. дані. – [Б. м.], [2000?– ]. – Режим доступу: <https://www.ed-era.com/> (дата звернення 01.08.2019). – Назва з екрана.

13. Вчитель вчителю, учням та батькам [Електронний ресурс] : [сайт]. – Текст. і граф. дані. – [Б. м.], 2019– . – Режим доступу: <http://teacher.at.ua/> (дата звернення 01.08.2019). – Назва з екрана.

14. Дистанційні курси НТУ "ХПІ" [Електронний ресурс]: [сайт] / Нац. техн. ун-ту "Харк. політехн. ін–т". – Текст. і граф. дані. – Харьків, [2015?– ]. – Режим доступу: <http://dl.khpi.edu.ua/> (дата звернення 01.08.2019). – Назва з екрана.

15. Інклюзивне навчання [Електронний ресурс] // Міністерство освіти і науки України : [офіц. сайт]. – Текст. і граф. дані. – Київ, 2017– . – Режим доступу: <https://mon.gov.ua/ua/tag/inklyuzivne-navchannya> (дата звернення 01.08.2019). – Назва з екрана.

16. Мислене древо [багатоцільовий український сайт для науки та освіти] [Електронний ресурс] : [сайт]. – Текст. і граф. дані. – [Б. м.], 1999– . – Режим доступу: <https://www.myslenedrevo.com.ua/> (дата звернення 01.08.2019). – Назва з екрана.

17. Освіта.UА [Електронний ресурс] : [сайт]. – Текст. і граф. дані. – Київ, 2007– . – Режим доступу: <http://osvita.ua/> (дата звернення 01.08.2019). – Назва з екрана.

18. Освіта–Онлайн [Електронний ресурс] : [сайт]. – Текст. і граф. дані. – Одеса, 2015– . – Режим доступу: <http://osvita-online.com.ua/> (дата звернення 01.08.2019). – Назва з екрана.

19. Освітні ресурси Інтернету [Електронний ресурс] : [сайт] [/ Чернігів. обл. ін-т післядиплом. пед. освіти ім. К. Д. Ушинського]. – Текст. дані. – Чернігів, [2000?– ]. – Режим доступу: <https://sites.google.com/site/osvitnires/> (дата звернення 01.08.2019). – Назва з екрана.

20. Освіторія [онлайн-медіа про освіту та виховання дітей в Україні] [Електронний ресурс] : [сайт]. – Текст. і граф. дані. – [Б. м.], 2017– . – Режим доступу: <https://osvitoria.media/> (дата звернення 01.08.2019). – Назва з екрана.

21. Педрада. Портал освітян України [Електронний ресурс] : [сайт]. – Текст. і граф. дані. – Київ, 2019– . – Режим доступу: [https://www.pedrada.com.ua](https://www.pedrada.com.ua/) (дата звернення 01.08.2019). – Назва з екрана.

22. Реформа системи освіти [Електронний ресурс] // Український інститут майбутнього : [сайт]. – Текст. і граф. дані. – Київ, 2018– . – Режим доступу: [https://www.uifuture.org/trand?tag=](https://www.uifuture.org/trand?tag=%D0%A0%D0%B5%D1%84%D0%BE%D1%80%D0%BC%D0%B0%20%D1%81%D0%B8%D1%81%D1%82%D0%B5%D0%BC%D0%B8%20%D0%BE%D1%81%D0%B2%D1%96%D1%82%D0%B8)Реформа%20системи%20освіти (дата звернення 01.08.2019). – Назва з екрана.

# **Електронні бібліотеки**

23. Shift Library CMS : [Книги українською мовою] [Електронний ресурс] : [сайт]. – Текст. *i* граф. дані. – [Б.м.], 2014–. – Режим доступу: <http://lib.shiftcms.net/> (дата звернення 01.08.2019). – Назва з екрана.

24. Електронна бібліотека "Культура України" [Електронний ресурс] // Національна бібліотека України імені Ярослава Мудрого : [офіц. вебсайт]. – Текст. і граф. дані. – Київ, [2017?]. – Режим доступу: <http://elib.nlu.org.ua/> (дата звернення 01.08.2019). – Назва з екрана.

25. Електронна бібліотека "Україніка" [Електронний ресурс] // Національна бібліотека України імені В. І. Вернадського : [офіц. вебсайт]. – Текст. дані. – [Б. м.], 2013. – Режим доступу: [http://irbis-nbuv.gov.ua/cgi](http://irbis-nbuv.gov.ua/cgi-bin/ua/elib.exe?C21COM=F&I21DBN=UKRLIB&P21DBN=UKRLIB)[bin/ua/elib.exe?C21COM=F&I21DBN=UKRLIB&P21DBN=UKRLIB](http://irbis-nbuv.gov.ua/cgi-bin/ua/elib.exe?C21COM=F&I21DBN=UKRLIB&P21DBN=UKRLIB) (дата звернення 01.08.2019). – Назва з екрана.

26. Електронна бібліотека Інституту модернізації змісту освіти [Електронний ресурс] : [сайт] / Ін-т модерн. змісту освіти. – Текст. дані. – Київ, [2019?]. – Режим доступу: <https://lib.imzo.gov.ua/> (дата звернення 01.08.2019). – Назва з екрана.

27. Електронна бібліотека НАПН України [Електронний ресурс] : [сайт] [/ Нац. акад. пед. наук України, Ін-т інформ. технологій та засобів навчання]. – Текст. дані. – Київ, [2014?]. – Режим доступу: <http://lib.iitta.gov.ua/> (дата звернення 01.08.2019). – Назва з екрана.

28. Наукова електронна бібліотека [Електронний ресурс] // Національна бібліотека України імені В. І. Вернадського : [офіц. сайт]. – Текст. і граф. дані. – Київ, 2013– . – Режим доступу: [http://www.irbis-nbuv.gov.ua/cgi](http://www.irbis-nbuv.gov.ua/cgi-bin/irbis64r_81/cgiirbis_64.exe?C21COM=F&I21DBN=VFEIR&P21DBN=VFEIR&S21CNR=20&Z21ID)[bin/irbis64r\\_81/cgiirbis\\_64.exe?C21COM=F&I21DBN=VFEIR&P21DBN=VFEIR](http://www.irbis-nbuv.gov.ua/cgi-bin/irbis64r_81/cgiirbis_64.exe?C21COM=F&I21DBN=VFEIR&P21DBN=VFEIR&S21CNR=20&Z21ID) [&](http://www.irbis-nbuv.gov.ua/cgi-bin/irbis64r_81/cgiirbis_64.exe?C21COM=F&I21DBN=VFEIR&P21DBN=VFEIR&S21CNR=20&Z21ID)

S21CNR= $20&Z21ID$  (дата звернення 01.08.2019). – Назва з екрана.

29. Науково-педагогічна електронна бібліотека [Електронний ресурс] // Державна науково–педагогічна бібліотека України імені В. О. Сухомлинського : [офіц. сайт]. – Текст. і граф. дані. – Київ, 2014– . – Режим доступу: [http://194.44.28.246/cgi-](http://194.44.28.246/cgi-bin/irbis64r_12/cgiirbis_64.exe?LNG=&C21COM=F&I21DBN=ELIBR&P21DBN=ELIBR&S21FMT=&S21ALL=&Z21ID=&S21CNR=)

[bin/irbis64r\\_12/cgiirbis\\_64.exe?LNG=&C21COM=](http://194.44.28.246/cgi-bin/irbis64r_12/cgiirbis_64.exe?LNG=&C21COM=F&I21DBN=ELIBR&P21DBN=ELIBR&S21FMT=&S21ALL=&Z21ID=&S21CNR=)

[F&I21DBN=ELIBR&P21DBN=ELIBR&S21FMT=&S21ALL=&Z21ID=&S21CNR](http://194.44.28.246/cgi-bin/irbis64r_12/cgiirbis_64.exe?LNG=&C21COM=F&I21DBN=ELIBR&P21DBN=ELIBR&S21FMT=&S21ALL=&Z21ID=&S21CNR=) [=](http://194.44.28.246/cgi-bin/irbis64r_12/cgiirbis_64.exe?LNG=&C21COM=F&I21DBN=ELIBR&P21DBN=ELIBR&S21FMT=&S21ALL=&Z21ID=&S21CNR=) (дата звернення 01.08.2019). – Назва з екрана.

30. Ізборник (першоджерела та інтерпретації з історії України IX-XVIII ст.) [Електронний ресурс] : [сайт]. – Текст. дані. – Київ, 2001– . – Режим доступу: [http://litopys.org.ua](http://litopys.org.ua/) (дата звернення 01.08.2019). – Назва з екрана.

31. Електронна бібліотека України "ELibUkr" [Електронний ресурс]: [сайт] [/ Нац. ун-т "Києво-Могилянська академія", Чернівец. нац. ун-т ім. Ю. Федьковича, Харк. нац. ун-т ім. В. Каразіна]. – Текст. дані. – Київ, [2000?– ]. – Режим доступу: <http://www.elibukr.org/> (дата звернення 01.08.2019). – Назва з екрана.

32. World Digital Library = [Світова цифрова бібліотека] [Electronic resource] : [website]. – Text and graphic data. –  $[S, 1]$ ,  $2009 - -$  Access mode: [http://www.wdl.org/](http://www.wdl.org/ru) (accessed 01.08.2019). – The title from the screen.

33. Diasporiana : електронна бібліотека [Електронний ресурс] : [сайт]. – Текст. дані. – [Б. м.], [2000?]. – Режим доступу: <http://diasporiana.org.ua/> (дата звернення 01.08.2019). – Назва з екрана.

34. BookLand : [магазин електронних книг] [Електронний ресурс] : [сайт]. – Текст., аудіо і граф. дані. – [Б.м.], 2010–. – Режим доступу: <http://www.bookland.com/ukr/> (дата звернення 01.08.2019). – Назва з екрана.

# **Електронні бібліотеки світової класичної та сучасної літератури**

35. AeLib. Бібліотека світової літератури. Оригінали та переклади [Електронний ресурс] : [офіц. сайт]. – Текст. і граф. дані. . – [Б. м.], 2003–2018. – Дата оновлення: 2009. – Режим доступу: <http://www.ae-lib.org.ua/> (дата звернення 01.08.2019). – Назва з екрана.

36. Bibliomania [Бібліотека англомовної класики] [Electronic resource] : [website]. – Electronic data. – [Б. м.], [2000?– ]. – Access mode: <http://www.bibliomania.com/> (accessed 01.08.2019). – The name from the screen.

37. Відкрита книга : безкоштовна електронна бібліотека класики української та світової літератури [Електронний ресурс] : [сайт]. – Текст. дані. – [Б. м.], 2011– . – Режим доступу: <https://sites.google.com/site/openbookclassic/> (дата звернення 01.08.2019). – Назва з екрана.

38. Література [Електронний ресурс] // Український центр : [сайт]. – Текст. дані. – [Львів], 2001–. – Режим доступу: [http://ukrcenter.com//Література](http://ukrcenter.com/%D0%9B%D1%96%D1%82%D0%B5%D1%80%D0%B0%D1%82%D1%83%D1%80%D0%B0) (дата звернення 01.08.2019). – Назва з екрана.

39. Слухай : [електронна бібліотека аудіокниг українською мовою] [Електронний ресурс] : [сайт]. – Текст., аудіо і граф. дані. – [Б. м.], [2000?]. – Режим доступу: <https://sluhay.com.ua/> (дата звернення 01.08.2019). – Назва з екрана.

### **Електронні бібліотеки української літератури**

40. Бібліотека кошового писаря (українська класична література) [Електронний ресурс] : [сайт]. – Текст. дані. – [Б. м.], [2003?–2012?] . – Режим доступу: <http://www.pysar.net/> (дата звернення 01.08.2019). – Назва з екрана.

41. Бібліотека Ї [Електронний ресурс] // Незалежний культурологічний часопис  $\ddot{N}$ : [сайт]. – Текст. дані. – [Львів], 2000? –. – Режим доступу: <http://www.ji.lviv.ua/ji-library/lib-index.htm> (дата звернення 01.08.2019). – Назва з екрана.

42. Дерево казок : [казки для дітей та дорослих] [Електронний ресурс] : [сайт]. – Текст. дані. – [Б. м.], 2014– . – Режим доступу: <https://derevo-kazok.org/> (дата звернення 01.08.2019). – Назва з екрана.

43. Електронна бібліотека НБУ для дітей [Електронний ресурс] // Національна бібліотека України для дітей : [офіц. сайт]. – Текст. дані. – Київ, 1999– . – Режим доступу: <http://www.chl.kiev.ua/elibrary/> (дата звернення 01.08.2019). – Назва з екрана.

44. Поетика : бібліотека української поезії [Електронний ресурс] : [сайт]. – Текст. дані. – Ірпінь, 1998– . – Режим доступу: [http://poetyka.uaz6one.net/](http://poetyka.uazone.net/) (дата звернення 01.08.2019). – Назва з екрана.

45. Сторінка для дітей [Електронний ресурс] / OnlyArt : [Українска поезія та література] : [сайт]. – Текст. дані. – [Б. м.], 2011–2018?. – Режим доступу: <https://onlyart.org.ua/children/> (дата звернення 01.08.2019). – Назва з екрана.

46. Українська література : електронна бібліотека – все для вивчення Укр. літ. [Електронний ресурс] : [сайт]. – Текст. дані. – [Б. м.], [2000?]. – Дата оновлення: 2019. – Режим доступу: <https://ukrclassic.com.ua/> (дата звернення 01.08.2019). – Назва з екрана.

47. УкрЛіб : бібліотека української літератури [Електронний ресурс] : [сайт]. – Текст. дані. – [Б. м.], 2000– . – Режим доступу: [https://www.ukrlib.com.ua](https://www.ukrlib.com.ua/) (дата звернення 01.08.2019). – Назва з екрана.

48. Читанка : [дитяча публічна онлайн-бібліотека] [Електронний ресурс] :  $[ca\text{m}r]$ . – Текст. *i* граф. дані. – [Б.м.], 2009–. – Режим доступу: <http://chytanka.com.ua/> (дата звернення 01.08.2019). – Назва з екрана.

# **Електронні бібліотеки зображень/відео**

49. British Library [= Британська бібліотека : понад 1 000 000 зображень, мап, малюнків, рукописних листів, ілюстрацій, коміксів, карикатур, постерів] [Electronic resource] // Flickr : [website]. – Text and graphic data. – London, 2007 – . – Access mode: <https://www.flickr.com/photos/britishlibrary> (accessed 01.08.2019). – The title from the screen.

50. The British Museum : [4 500 зображень] [Electronic resource] : [website]. – Text and graphic data. – London London, [2000?– ]. – Access mode: [https://www.britishmuseum.org/](https://www.britishmuseum.org/research/collection_online/search.aspx) (accessed 01.08.2019). – The title from the screen.

51. The Collection = Колекція [81 000 оцифрованих картин] [Electronic resource] // MoMA [Museum of Modern Art] = Музей сучасного мистецтва : [website]. – Text and graphic data. – New York, 2000? –. – Access mode: <https://www.moma.org/collection/works?classifications=9&locale=en&page=1> (accessed 01.08.2019). – The title from the screen.

52. Digital collections [Electronic resource] : [понад 180 000 зображень] // The New York Public Library : [website]. – Text and graphic data. – New York, 2005 – . – Access mode:<https://digitalcollections.nypl.org/> (accessed 01.08.2019). – accessed.

53. Internet Archive Book Images [= Інтернет-архів книжок зображаень : фотографії та малюнки з понад 500 млн. книжкових сторінок, відсканованих в бібліотеках світу] [Electronic resource] // Flickr : [website]. – Text and graphic data. – [S. l.], 2014 – . – Access mode: [https://www.flickr.com/photos/internetarchive](https://www.flickr.com/photos/internetarchivebookimages) [bookimages](https://www.flickr.com/photos/internetarchivebookimages) (accessed 01.08.2019). – The title from the screen.

54. Old Book Illustrations [понад 1000 книжкових ілюстрацій XVIII–XX ст.] [Electronic resource] : [website]. – Text and graphic data. – [S. l.], 2009– . – Access mode:<https://www.oldbookillustrations.com/> (accessed 01.08.2019). – The title from the screen.

55. Pexels : [Найкращі безкоштовні стокові фото та відео від талановитих авторів] [Electronic resource] : [website]. – Text, graphic and video data. – [S. 1.],  $[2000?$ - ]. – Access mode:<https://www.pexels.com/uk-ua/> (accessed 01.08.2019). – The title from the screen.

56. StockSnap.io : [бібліотека фотографій] [Electronic resource] : [website]. – Text and graphic data. – [S. l.], [2000?– ]. – Access mode: <https://stocksnap.io/> (accessed 01.08.2019). – The title from the screen.

57. World Digital Library = [Світова цифрова бібліотека] [Electronic resource] : [website]. – Text and graphic data. – [S. l.], 2009– . – Access mode: [http://www.wdl.org/](http://www.wdl.org/ru) (accessed 01.08.2019). – The title from the screen.

# **Вікі-ресурси**

58. Вікіпедія. Вільна енциклопедія [Електронний ресурс] : [сайт / Wikimedia Foundation Inc.]. – Текст. дані. – [Б. м.], 2003–. – Режим доступу: https://uk.wikipedia.org/wiki/Головна сторінка (дата звернення 01.08.2019). – Назва з екрана.

59. Вікіджерела [Електронний ресурс] :[ сайт / Wikimedia Foundation Inc.]. – Текст. дані. – [Б. м.], 2006–. – Режим доступу:

https://uk.wikisource.org/wiki/Головна сторінка (дата звернення 01.08.2019). – Назва з екрана.

60. ВікіПідручник. Вільні книги для вільного світу [Електронний ресурс] : [сайт / Wikimedia Foundation Inc.]. – Текст. дані. – [Б. м.], 2004– . – Режим доступу: [https://uk.wikibooks.org/wiki/Головна\\_сторінка](https://uk.wikibooks.org/wiki/%D0%93%D0%BE%D0%BB%D0%BE%D0%B2%D0%BD%D0%B0_%D1%81%D1%82%D0%BE%D1%80%D1%96%D0%BD%D0%BA%D0%B0) (дата звернення 01.08.2019). – Назва з екрана.

61. ВікіСловник. Вільний словник [Електронний ресурс] : [сайт / Wikimedia Foundation Inc.] – Текст. дані. – [Б. м.], 2006–. – Режим доступу: (https://uk.wiktionary.org/wiki/Головна сторінка (дата звернення 01.08.2019). – Назва з екрана.

62. ВікіЦитати [Електронний ресурс] : [сайт / Wikimedia Foundation Inc.]. – Текст. дані. – [Б. м.], 2004– . – Режим доступу: [https://uk.wikiquote.org/wiki/](https://uk.wikiquote.org/wiki/%D0%93%D0%BE%D0%BB%D0%BE%D0%B2%D0%BD%D0%B0_%D1%81%D1%82%D0%BE%D1%80%D1%96%D0%BD%D0%BA%D0%B0) [Головна\\_сторінка](https://uk.wikiquote.org/wiki/%D0%93%D0%BE%D0%BB%D0%BE%D0%B2%D0%BD%D0%B0_%D1%81%D1%82%D0%BE%D1%80%D1%96%D0%BD%D0%BA%D0%B0) (дата звернення 01.08.2019). – Назва з екрана.

63. ВікіНовини [Електронний ресурс] : [сайт / Wikimedia Foundation Inc.] – [Б. м.], 2005– . – Режим доступу: [\(https://uk.wikinews.org/wiki/Головна\)](https://uk.wikinews.org/wiki/%D0%93%D0%BE%D0%BB%D0%BE%D0%B2%D0%BD%D0%B0); (дата звернення 01.08.2019). – Назва з екрана.

64. Wikispecies. free species directory [= ВікіВиди. вільний каталог біологічних видів] [Electronic resource] : [website / Wikimedia Foundation Inc.]. – Text and graphic data. [S. 1.], 2004–. – Access mode: [https://species.wikimedia.org/wiki/Main\\_Page](https://species.wikimedia.org/wiki/Main_Page) (accessed 01.08.2019). – The title from the screen.

65. Wikimedia Commons [колекція понад 57 тис. вільних медіафайлів] [Electronic resource] : [website / Wikimedia Foundation Inc.]. – Text and graphic data. – [S. 1.], 2006–. – Access mode: [https://commons.wikimedia.org/wiki/Main\\_Page](https://commons.wikimedia.org/wiki/Main_Page) (accessed 01.08.2019). – The title from the screen.